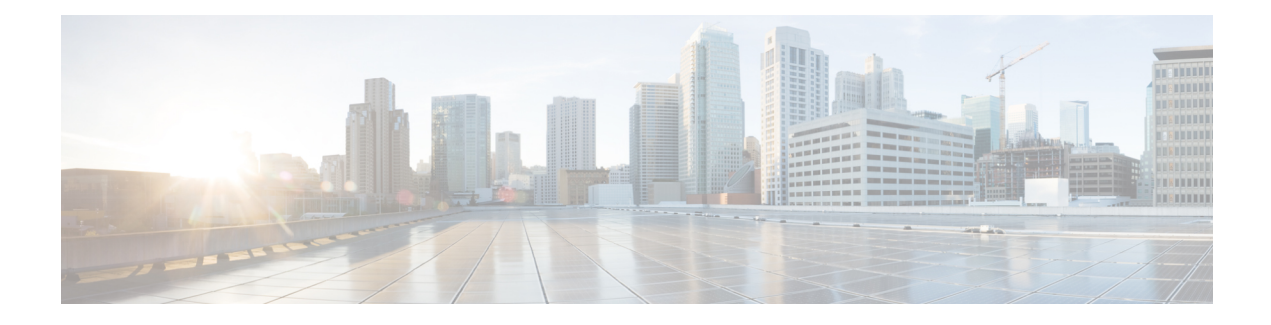

# **Configuring Cisco TrustSec**

This chapter describes how to configure Cisco TrustSec on Cisco NX-OS devices.

This chapter includes the following sections:

- [Information](#page-0-0) About Cisco TrustSec , on page 1
- Licensing [Requirements](#page-6-0) for Cisco TrustSec , on page 7
- [Prerequisites](#page-6-1) for Cisco TrustSec , on page 7
- Guidelines and [Limitations](#page-6-2) for Cisco TrustSec , on page 7
- Default Settings for Cisco TrustSec [Parameters,](#page-7-0) on page 8
- [Configuring](#page-8-0) Cisco TrustSec , on page 9
- Verifying the Cisco TrustSec [Configuration,](#page-32-0) on page 33
- [Configuration](#page-32-1) Examples for Cisco TrustSec, on page 33
- Additional [References](#page-36-0) for Cisco TrustSec, on page 37
- Feature History for Cisco [TrustSec,](#page-36-1) on page 37

# <span id="page-0-0"></span>**Information About Cisco TrustSec**

This section provides information about Cisco TrustSec.

# **Cisco TrustSec Architecture**

The Cisco TrustSec security architecture builds secure networks by establishing clouds of trusted network devices. Cisco TrustSec also uses the device information acquired during authentication for classifying, or coloring, the packets as they enter the network. This packet classification is maintained by tagging packets on ingress to the Cisco TrustSec network so that they can be properly identified for the purpose of applying security and other policy criteria along the data path. The tag, also called the security group tag (SGT), allows the network to enforce the access control policy by enabling the endpoint device to act upon the SGT to filter traffic.

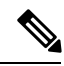

**Note**

Ingress refers to entering the first Cisco TrustSec-capable device encountered by a packet on its path to the destination and egress refers to leaving the last Cisco TrustSec-capable device on the path.

#### **Figure 1: Cisco TrustSec Network Cloud Example**

This figure shows an example of a Cisco TrustSec cloud. In this example, several networking devices and an endpoint device are inside the Cisco TrustSec cloud. One endpoint device and one networking device are outside the cloud because they are not Cisco TrustSec-capable

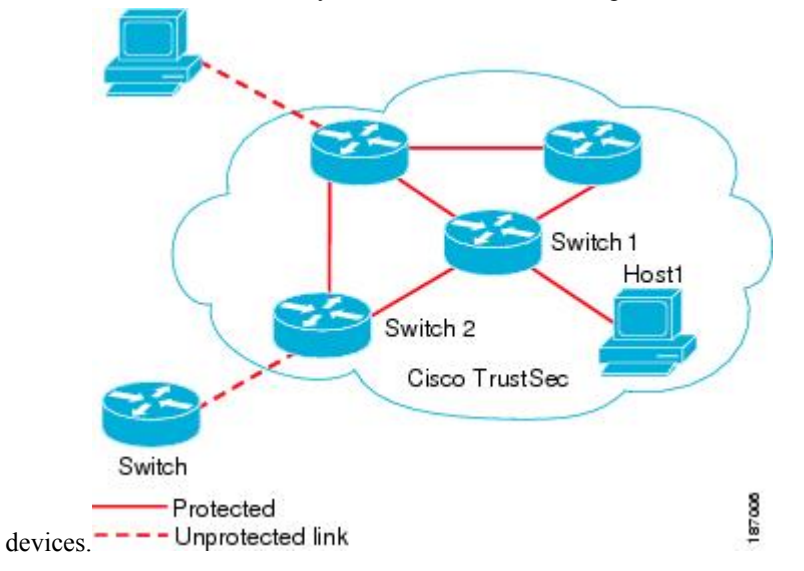

The Cisco TrustSec architecture consists of the following major components:

#### **Authentication**

Verifies the identity of each device before allowing them to join the Cisco TrustSec network.

#### **Authorization**

Decides the level of access to the Cisco TrustSec network resources for a device based on the authenticated identity of the device.

#### **Access control**

Applies access policies on a per-packet basis using the source tags on each packet.

A Cisco TrustSec network has the following entities:

#### **Authenticators (AT)**

Devices that are already part of a Cisco TrustSec network.

### **Authorization server (AS)**

Servers that may provide authentication information, authorization information, or both.

When the link first comes up, authorization occurs in which each side of the link obtains policies, such as SGT and ACLs, that apply to the link.

## **Authentication**

Cisco TrustSec authenticates a device before allowing it to join the network.

### **Device Identities**

Cisco TrustSec does not use IP addresses or MAC addresses as device identities. Instead, assign a name (device ID) to each Cisco TrustSec-capable Cisco NX-OS device to identify it uniquely in the Cisco TrustSec network. This device ID is used for the following:

• Looking up authorization policy

• Looking up passwords in the databases during authentication

### **Device Credentials**

Cisco TrustSec supports password-based credentials. The authentication servers may use self-signed certificates instead. Cisco TrustSec authenticates the supplicants through passwords and uses MSCHAPv2 to provide mutual authentication even if the authentication server certificate is not verifiable.

The authentication server uses a temporarily configured password to authenticate the supplicant when the supplicant first joins the Cisco TrustSec network. When the supplicant first joins the Cisco TrustSec network, the authentication server authenticates the supplicant using a manufacturing certificate and then generates a strong password and pushes it to the supplicant with the PAC. The authentication server also keeps the new password in its database.

### **User Credentials**

Cisco TrustSec does not require a specific type of user credentials for endpoint devices. You can choose any type of authentication method for the user (for example, MSCHAPv2, LEAP, generic token card (GTC), or OTP) and use the corresponding credentials.

## **SGACLs and SGTs**

In security group access lists (SGACLs), you can control the operations that users can perform based on assigned security groups. The grouping of permissions into a role simplifies the management of the security policy. As you add users to a Cisco NX-OS device, you simply assign one or more security groups and they immediately receive the appropriate permissions. You can modify security groups to introduce new privileges or restrict current permissions.

Cisco TrustSec assigns a unique 16-bit tag, called the security group tag (SGT), to a security group. The number of SGTs in a Cisco NX-OS device is limited to the number of authenticated network entities. The SGT is a single label that indicates the privileges of the source within the entire enterprise. Its scope is global within a Cisco TrustSec network.

The management server derives the SGTs based on the security policy configuration. You do not have to configure them manually.

Once authenticated, Cisco TrustSec tags any packet that originates from a device with theSGT that represents the security group to which the device is assigned. The packet carries thisSGT throughout the network within the Cisco TrustSec header. Because this tag represents the group of the source, the tag is referred to as the source SGT. At the egress edge of the network, Cisco TrustSec determines the group that is assigned to the packet destination device and applies the access control policy.

Cisco TrustSec defines access control policies between the security groups. By assigning devices within the network to security groups and applying access control between and within the security groups, Cisco TrustSec essentially achieves access control within the network.

#### **Figure 2: SGACL Policy Example**

This figure shows an example of an SGACL policy.

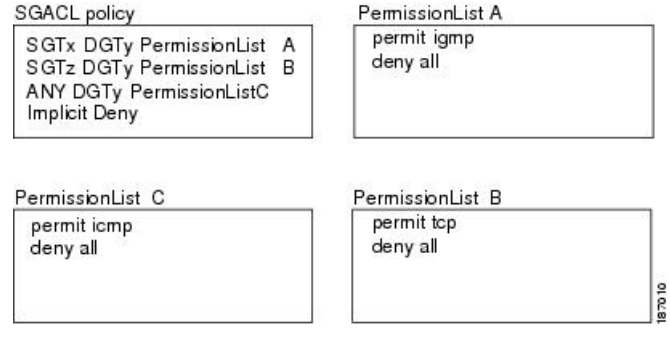

#### **Figure 3: SGT and SGACL in Cisco TrustSec Network**

This figure shows how the SGT assignment and the SGACL enforcement operate in a Cisco TrustSec network.

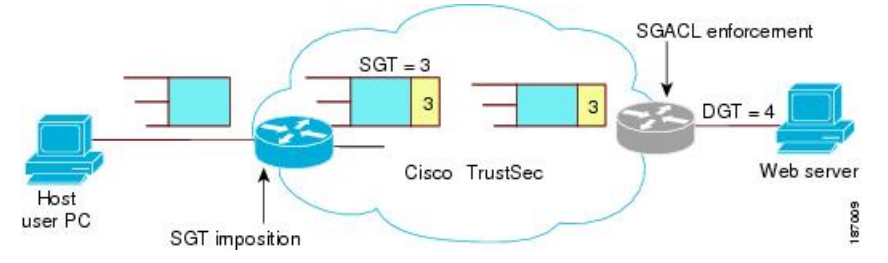

The Cisco NX-OS device defines the Cisco TrustSec access control policy for a group of devices as opposed to IP addresses in traditional ACLs. With such a decoupling, the network devices are free to move throughout the network and change IP addresses. Entire network topologies can change. As long as the roles and the permissions remain the same, changes to the network do not change the security policy. This feature greatly reduces the size of ACLs and simplifies their maintenance.

In traditional IP networks, the number of access control entries (ACEs) configured is determined as follows:

Number of ACEs = (number of sources specified) X (number of destinations specified) X (number of permissions specified)

Cisco TrustSec uses the following formula:

Number of ACEs = number of permissions specified

For information about SGACL policy enforcement with SGT caching, see SGACL Policy [Enforcement](https://www.cisco.com/c/en/us/td/docs/switches/datacenter/nexus7000/sw/security/config/cisco_nexus7000_security_config_guide_8x/configuring_cisco_trustsec.html#con_1221620) With Cisco [TrustSec](https://www.cisco.com/c/en/us/td/docs/switches/datacenter/nexus7000/sw/security/config/cisco_nexus7000_security_config_guide_8x/configuring_cisco_trustsec.html#con_1221620) SGT Caching.

### **Determining the Source Security Group**

A network device at the ingress of the Cisco TrustSec network cloud needsto determine theSGT of the packet entering the Cisco TrustSec network cloud so that it can tag the packet with that SGT when it forwards it into the Cisco TrustSec network cloud. The egress network device needs to determine the SGT of the packet so that it can apply the SGACLs.

The network device can determine the SGT for a packet using one of the following methods:

• Obtain the source SGT during policy acquisition—After the Cisco TrustSec authentication phase, a network device acquires a policy from an authentication server. The authentication server indicates whether the peer device is trusted or not. If a peer device is not trusted, the authentication server can also provide an SGT to apply to all packets coming from the peer device.

• Obtain the source SGT field from the Cisco TrustSec header—If a packet comes from a trusted peer device, the Cisco TrustSec header carries the correct SGT field if the network device is not the first network device in the Cisco TrustSec network cloud for the packet.

### **Determining the Destination Security Group**

The egress network device in a Cisco TrustSec network cloud determines the destination group for applying theSGACL. In some cases, ingress devices or other nonegress devices might have destination group information available. In those cases, SGACLs might be applied in these devices rather than in egress devices.

Cisco TrustSec determines the destination group for the packet based on the destination IP address.

Do not configure the destination SGT to enforce Cisco TrustSec on egress broadcast, multicast, and unknown unicast traffic on Fabric Extender (FEX) or vEthernet ports. Instead, set the DST to zero (unknown). The following is an example of the correct configuration:

```
cts role-based access-list acl-on-fex-egress
    deny udp
    deny ip
cts role-based sgt 9 dst 0 access-list acl-on-fex-egress
```
### **SXP for SGT Propagation Across Legacy Access Networks**

The Cisco NX-OS device hardware in the access layer supports Cisco TrustSec. Without the Cisco TrustSec hardware, the Cisco TrustSec software cannot tag the packets with SGTs. You can use SXP to propagate the SGTs across network devices that do not have hardware support for Cisco TrustSec.

SXP operates between access layer devices and distribution layer devices. The access layer devices use SXP to pass the IP addresses of the Cisco TrustSec-authenticated devices with their SGTs to the distribution switches. Distribution devices with both Cisco TrustSec-enabled software and hardware can use this information to tag packets appropriately and enforce SGACL policies.

### **Figure 4: Using SXP to Propagate SGT Information**

This figure shows how to use SXP to propagate SGT information in a legacy

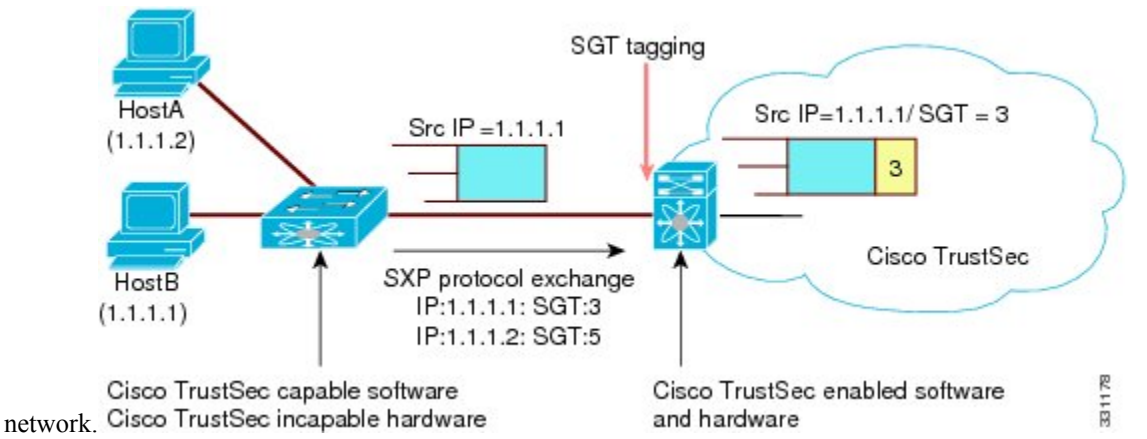

Tagging packets with SGTs requires hardware support. You might have devices in your network that cannot tag packets with SGTs. To allow these devices to send IP address-to-SGT mappings to a device that has Cisco TrustSec-capable hardware, you must manually set up the SXP connections. Manually setting up an SXP connection requires the following:

- If you require SXP data integrity and authentication, you must configure the same SXP password on both of the peer devices. You can configure the SXP password either explicitly for each peer connection or globally for the device. The SXP password is not required.
- You must configure each peer on the SXP connection as either an SXP speaker or an SXP listener. The speaker device distributes the SXP information to the listener device.

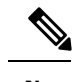

This Cisco Nexus device does not have the functionality to be an SXP listener. It can only be an SXP speaker. **Note**

• You can specify a source IP address to use for each peer relationship or you can configure a default source IP address for peer connections where you have not configured a specific source IP address.

## **Environment Data Download**

The Cisco TrustSec environment data is a collection of information or policies that assists a device to function as a Cisco TrustSec node. The device acquires the environment data from the authentication server when the device first joins a Cisco TrustSec network cloud, although you might also manually configure some of the data on a device. For example, you must configure the seed Cisco TrustSec device with the authentication server information, which can later be augmented by the server list that the device acquires from the authentication server.

If you have manually configured the Cisco TrustSec device ID, but not using the AAA server for a Cisco TrustSec deployment, you should remove the Cisco TrustSec device ID by using the**no ctsdevice-id**command. Otherwise, the following false syslog error is generated: **Note**

ENVIRONMENT\_DATA\_DOWNLOAD\_FAILURE: Environment data download failed from AAA

The **no cts device-id** command is supported from Cisco NX-OS Release 7.2. If you are using Cisco NX-OS Release 6.2.6 or a later release, you can disable only by disabling Cisco TrustSec and reapplying Cisco TrustSec configurations without the **cts device-id** configuration.

The device must refresh the Cisco TrustSec environment data before it expires. The device can also cache the data and reuse it after a reboot if the data has not expired.

The device uses RADIUS to acquire the following environment data from the authentication server:

#### **Server lists**

List of servers that the client can use for future RADIUS requests (for both authentication and authorization)

#### **Device SGT**

Security group to which the device itself belongs

### **Expiry timeout**

Interval that controls how often the Cisco TrustSec device should refresh its environment data

# <span id="page-6-0"></span>**Licensing Requirements for Cisco TrustSec**

The following table shows the licensing requirements for this feature:

#### **Table 1: Licensing Requirements for Cisco TrustSec**

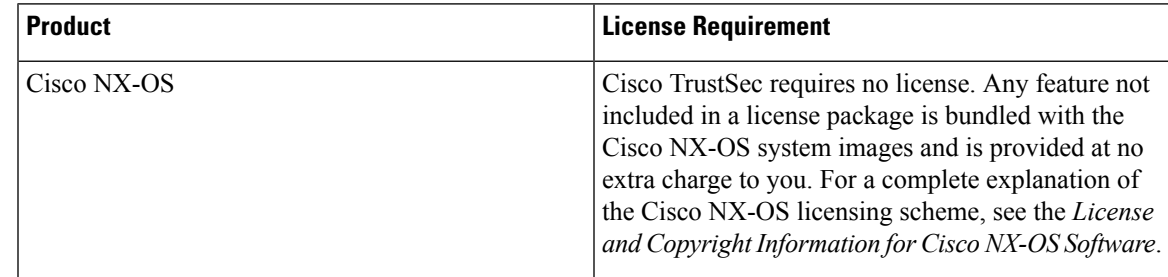

# <span id="page-6-1"></span>**Prerequisites for Cisco TrustSec**

Cisco TrustSec has the following prerequisites:

• You must enable the 802.1X feature before you enable the Cisco TrustSec feature. Although none of the 802.1X interface level features are available, 802.1X is required for the device to authenticate with RADIUS.

# <span id="page-6-2"></span>**Guidelines and Limitations for Cisco TrustSec**

Please see the Cisco Nexus 7000 I/O Module [Comparison](http://www.cisco.com/c/dam/en/us/td/docs/switches/datacenter/nexus7000/sw/matrix/technical/reference/Module_Comparison_Matrix.pdf) Matrix for hardware support for Cisco TrustSec's MACSec (802.1ae).

Cisco TrustSec has the following guidelines and limitations:

- Cisco TrustSec SGT supports IPv4 addressing only.
- Cisco TrustSec SGT in-line tagging is not supported over OTV, VXLAN, FCoE, or Programmable Fabric.
- SXP cannot use the management (mgmt 0) interface.
- You cannot enable Cisco TrustSec on interfaces in half-duplex mode.
- AAA authentication and authorization for Cisco TrustSec is only supported by the Cisco Secure Access Control Server (ACS) and Cisco Identity Services Engine (ISE).
- Cisco TrustSec is supported on the Cisco Nexus 5500 Series switch. It is not supported on the Cisco Nexus 5000 Series switch.
- Cisco TrustSec uses RADIUS for authentication.
- Clearing policies does not take affect immediately; it requires a flap to occur. In addition, the way policies are cleared depends on whether the SGT is static or dynamic. For a static SGT, the SGT is reset to 0 after

the flap occurs. For dynamic SGT, the SGT is downloaded again from the RADIUS server after the flap occurs.

- Cisco TrustSec supports management switch virtual interfaces (SVIs), not routed SVIs.
- The 802.1X feature must be enabled before you enable the Cisco TrustSec feature. However, none of the 802.1X interface level features are available. The 802.1X feature is only used for the device to authenticate with RADIUS.
- RBACL is only implemented on bridged Ethernet traffic and cannot be enabled on a routing VLAN or routing interface.
- The determination of whether a peer is trusted or not and its capability to propagate SGTs on egress are made at the physical interface level.
- Cisco TrustedSec interface configurations on port channel members must be exactly the same. If a port channel member is inconsistent with the other port channel members, it will be error disabled.
- In a vPC domain, use the configuration synchronization mode (config-sync) to create switch profiles to ensure that the Cisco TrustSec configuration is synchronized between peers. If you configure the same vPC differently on two peer switches, traffic is treated differently.
- In the Nexus 5500 switch, the maximum number of RBACL TCAM entries is 128, with 4 entries used by default, and the remaining 124 entries user-configurable.
- Cisco TrustSec is not supported on Layer 3 interfaces or Virtual Routing and Forwarding (VRF) interfaces.
- The **cts-manual**, **cts trusted mode**, and **no-propagate sgt** configurations must be consistent among all FEX ports or vEthernet ports on the same fabric port. If these configurations are inconsistent, the interfaces are err-disabled.
- The **cts-manual**, **sgt value**, **cts trusted mode**, and **no-propagate sgt** configurations must be consistent among all port channel members on the same port channel. If these configurations are inconsistent, the interfaces are err-disabled.
- In Nexus 5500 series switch, only one TCAM entry is displayed for multiple SGT and DGT entries that share the same RBACL. So, the counter stats for the SGT and DGT pairs are the aggregate count of all the pairs.

# <span id="page-7-0"></span>**Default Settings for Cisco TrustSec Parameters**

This table lists the default settings for Cisco TrustSec parameters.

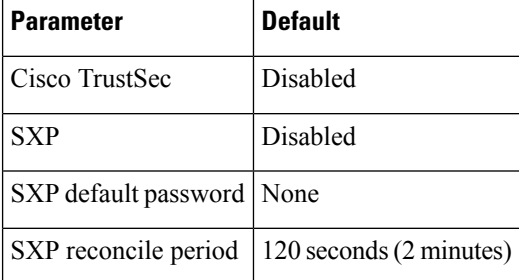

**Table 2: Default Cisco TrustSec Parameters Settings**

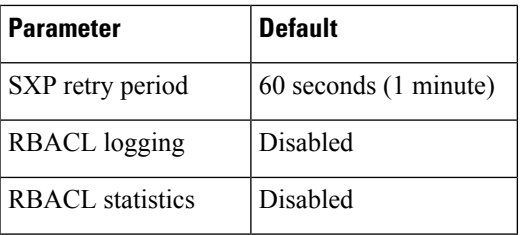

# <span id="page-8-0"></span>**Configuring Cisco TrustSec**

This section provides information about the configuration tasks for Cisco TrustSec.

# <span id="page-8-1"></span>**Enabling the Cisco TrustSec SGT Feature**

You must enable both the 802.1X feature and the Cisco TrustSec feature on the Cisco NX-OS device before you can configure Cisco TrustSec. However, none of the 802.1X interface level features are available. The 802.1X feature is only used for the device to authenticate with RADIUS.

### **SUMMARY STEPS**

- **1. configure terminal**
- **2. feature dot1x**
- **3. feature cts**
- **4. exit**
- **5.** (Optional) **show cts**
- **6.** (Optional) **show feature**
- **7.** (Optional) **copy running-config startup-config**

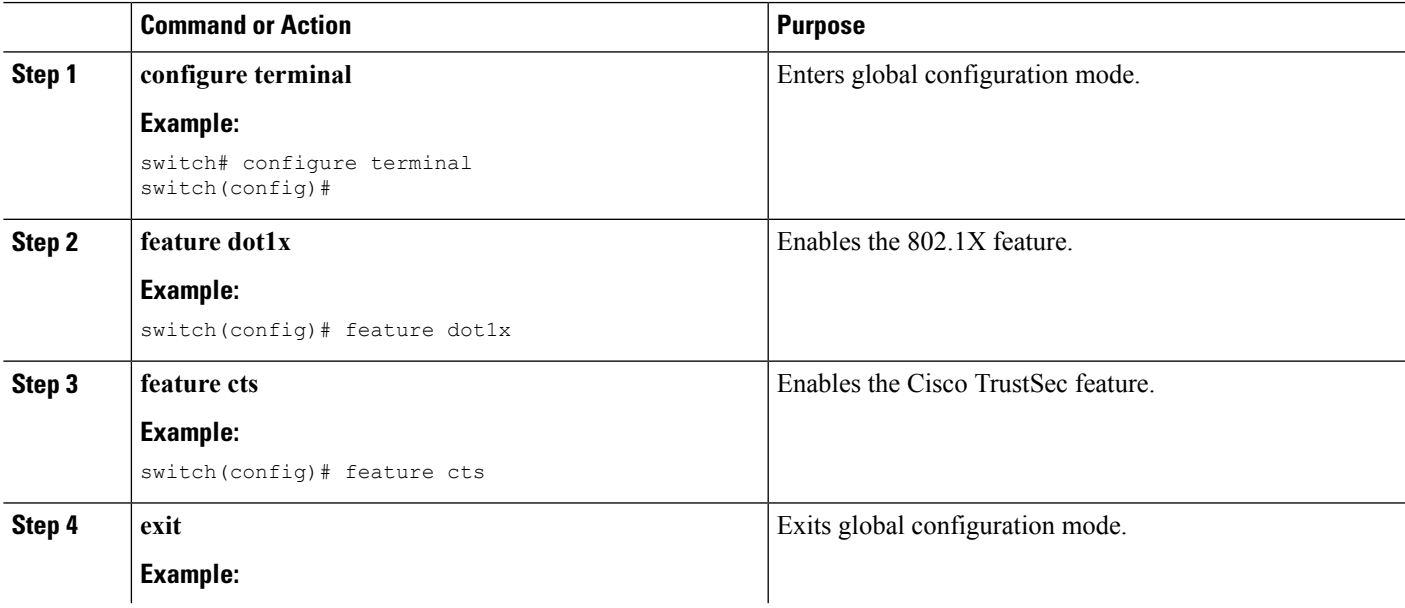

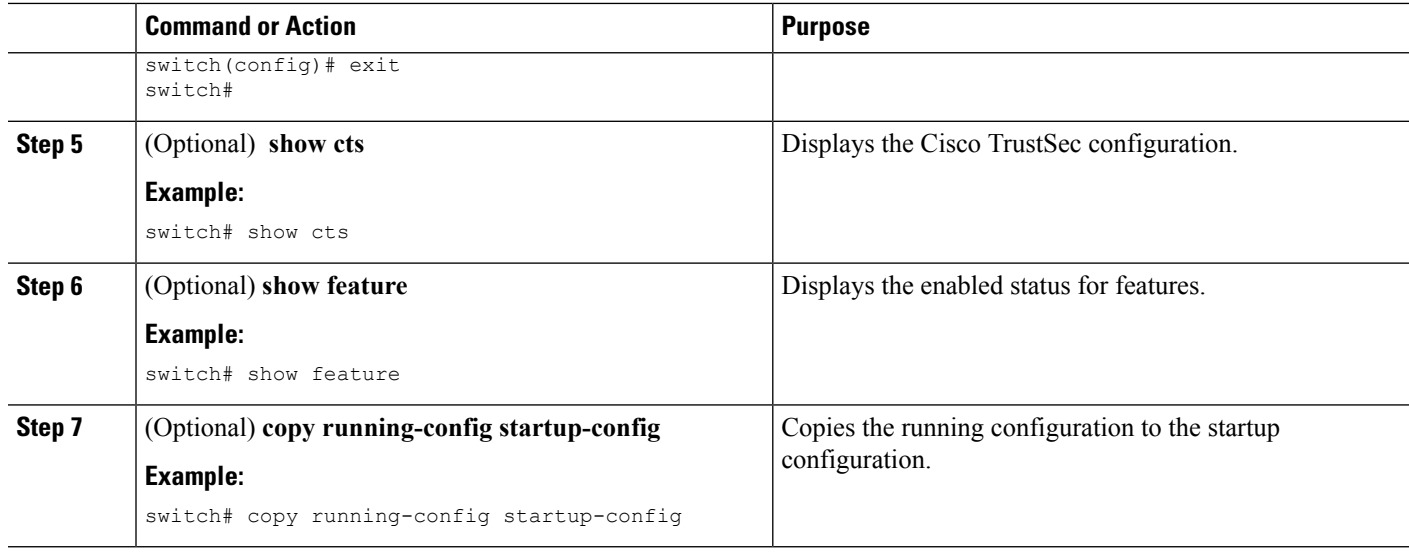

# **Configuring Cisco TrustSec Device Credentials**

You must configure unique Cisco TrustSec credentials on each Cisco TrustSec-enabled Cisco NX-OS device in your network. Cisco TrustSec uses the password in the credentials for device authentication.

 $\overline{\mathscr{C}}$ 

**Note**

You must also configure the Cisco TrustSec credentials for the Cisco NX-OS device on the Cisco Secure ACS. See the documentation at:

[http://www.cisco.com/c/en/us/support/security/secure-access-control-system/](http://www.cisco.com/c/en/us/support/security/secure-access-control-system/products-installation-and-configuration-guides-list.html) [products-installation-and-configuration-guides-list.html](http://www.cisco.com/c/en/us/support/security/secure-access-control-system/products-installation-and-configuration-guides-list.html)

### **Before you begin**

Ensure that you have enabled Cisco TrustSec.

### **SUMMARY STEPS**

- **1. configure terminal**
- **2. cts device-id** *name* **password** *password*
- **3. exit**
- **4.** (Optional) **show cts**
- **5.** (Optional) **show cts environment**
- **6.** (Optional) **copy running-config startup-config**

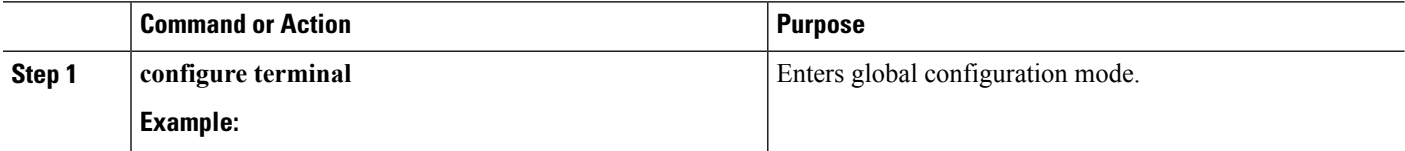

 $\mathbf{L}$ 

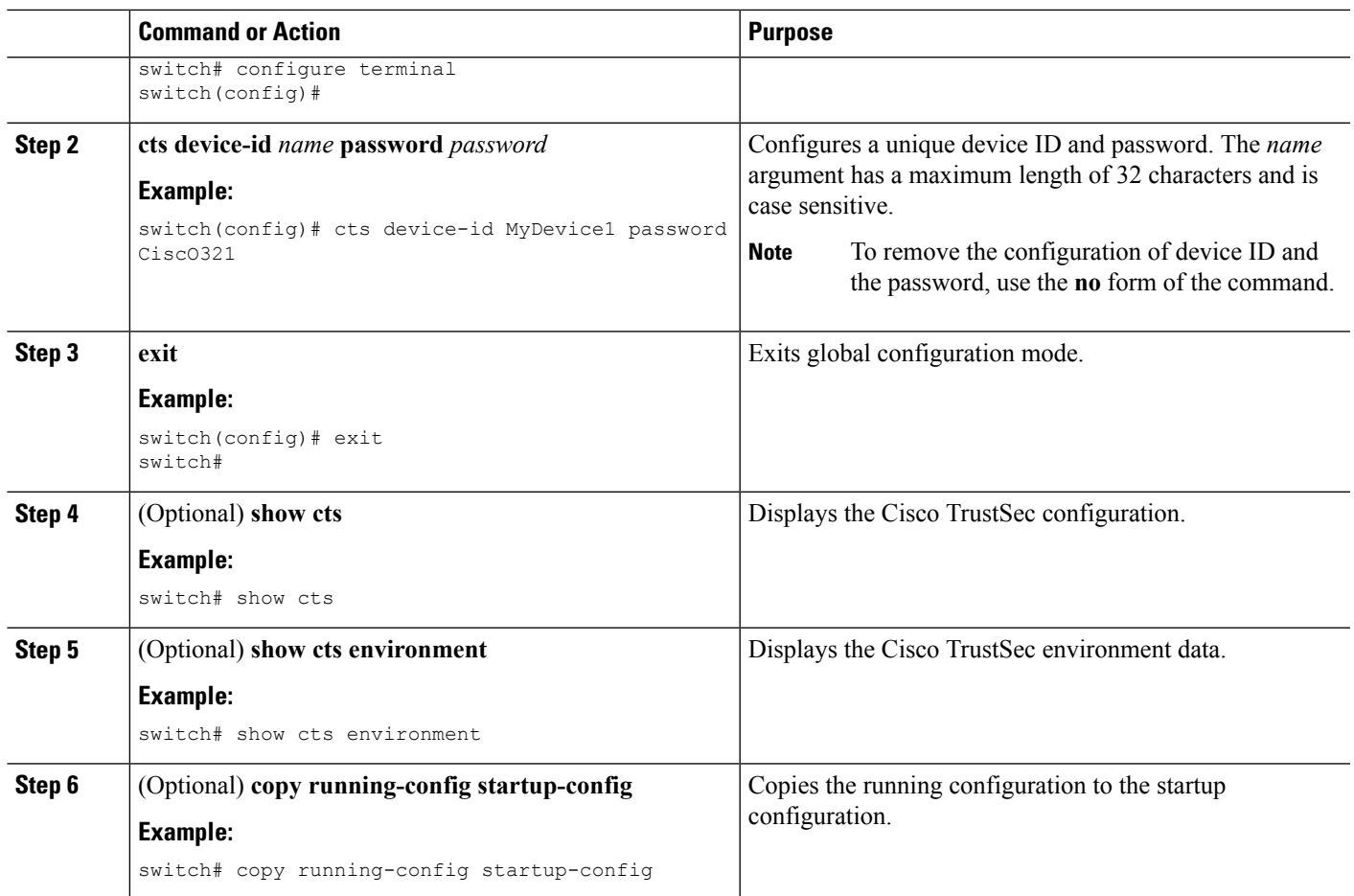

### **Related Topics**

[Enabling](#page-8-1) the Cisco TrustSec SGT Feature , on page 9

# **Configuring AAA for Cisco TrustSec**

You can use Cisco Secure ACS for Cisco TrustSec authentication. You must configure RADIUS server groups and specify the default AAA authentication and authorization methods on one of the Cisco TrustSec-enabled Cisco NX-OS devices in your network cloud.

Note Only the Cisco Secure ACS supports Cisco TrustSec.

## **Configuring AAA on a Cisco NX-OS Device in a Cisco TrustSec Network**

This section describes how to configure AAA on the Cisco NX-OS device in your Cisco TrustSec network cloud.

### **Before you begin**

• Obtain the IPv4 address or hostname for the Cisco Secure ACS.

• Ensure that you enabled Cisco TrustSec.

### **SUMMARY STEPS**

- **1. configure terminal**
- **2. radius-server host** {*ipv4-address* | *ipv6-address* | *hostname*} **key** [**0** | **7**] *key* **pac**
- **3.** (Optional) **show radius-server**
- **4. aaa group server radius** *group-name*
- **5. server** {*ipv4-address* | *ipv6-address* | *hostname*}
- **6. use-vrf** *vrf-name*
- **7. exit**
- **8. aaa authentication cts default group** *group-name*
- **9. aaa authorization cts default group** *group-name*
- **10. exit**
- **11.** (Optional) **show radius-server groups** [*group-name*]
- **12.** (Optional) **show aaa authentication**
- **13.** (Optional) **show aaa authorization**
- **14.** (Optional) **show cts pacs**
- **15.** (Optional) **copy running-config startup-config**

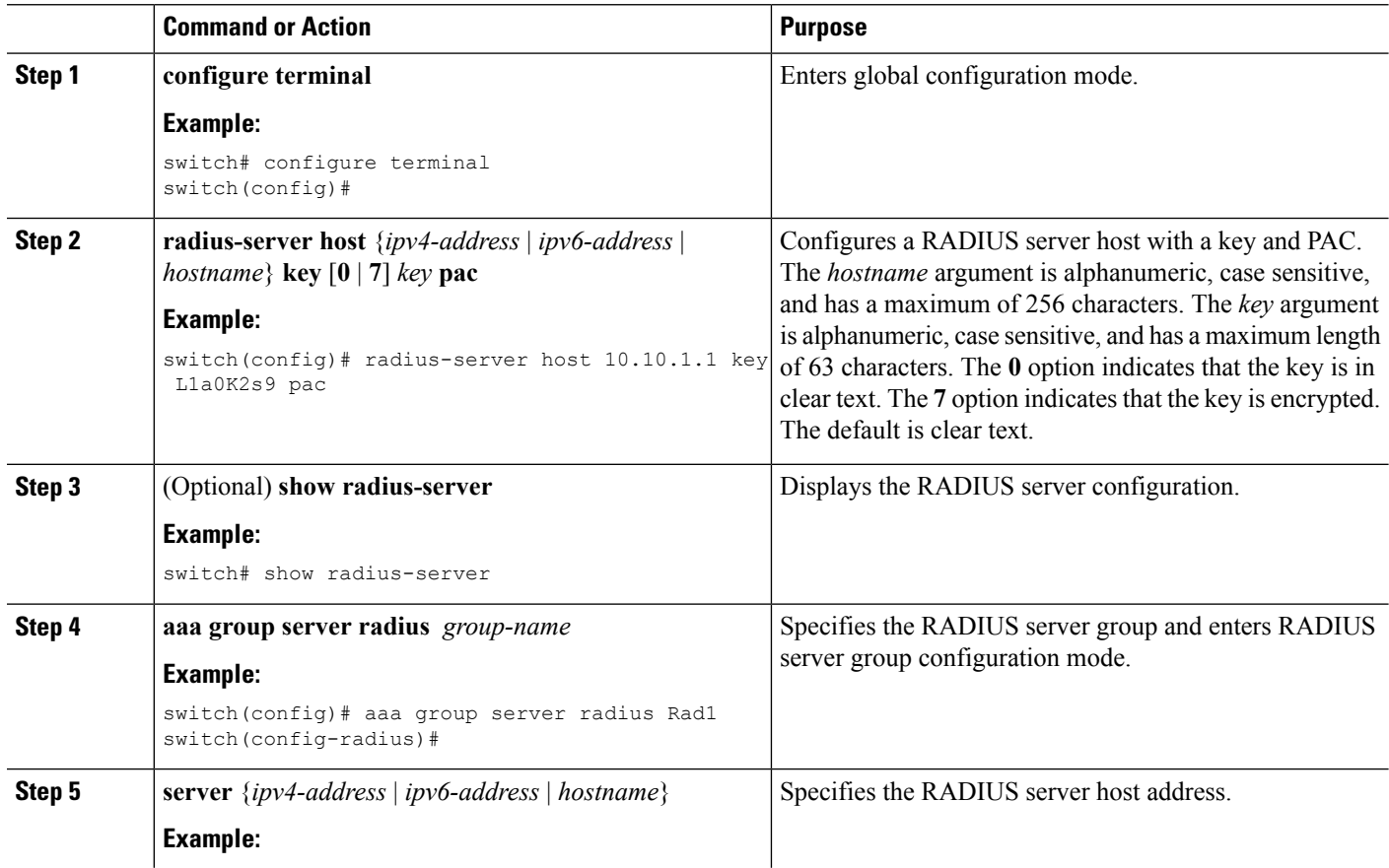

 $\mathbf I$ 

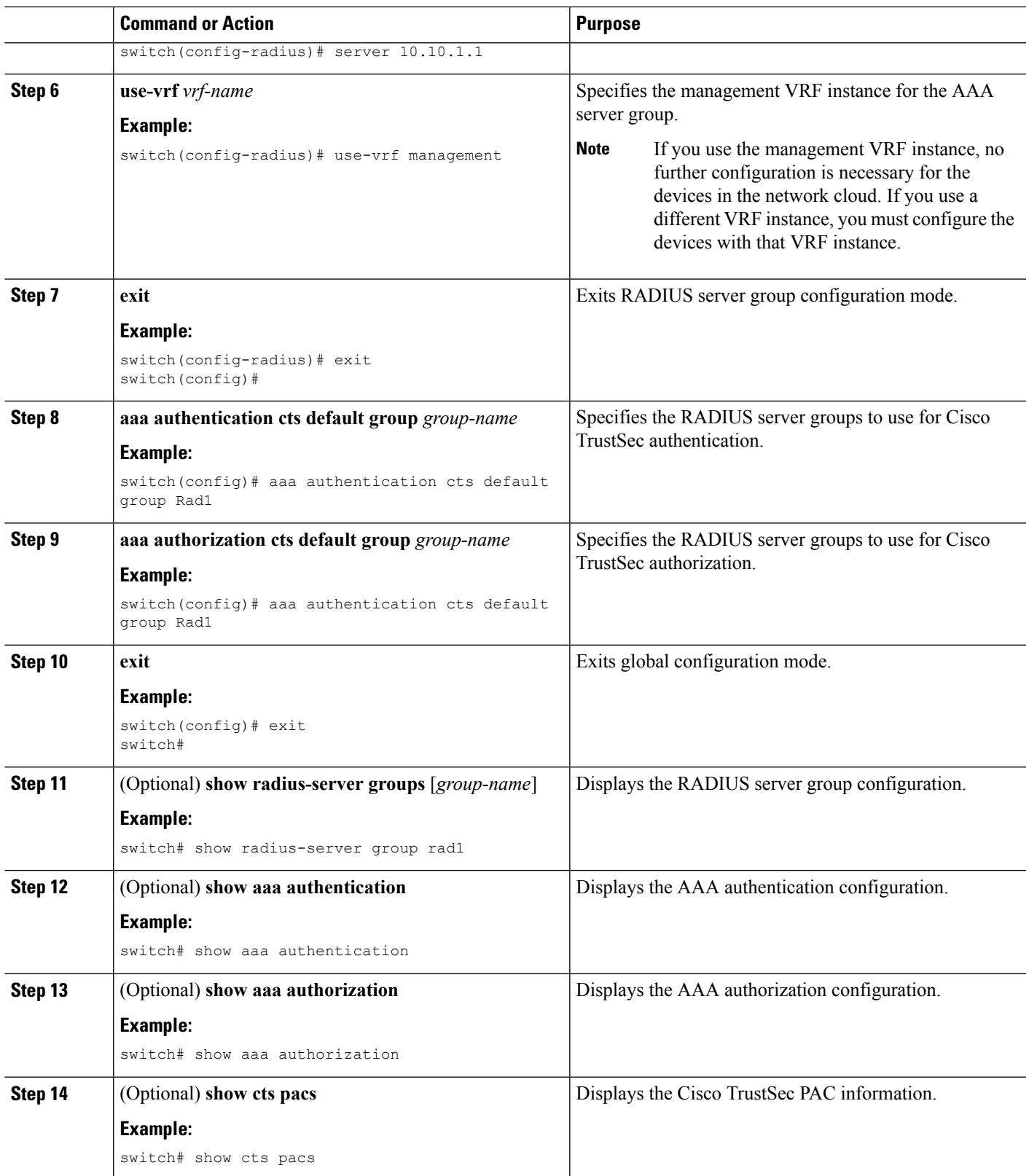

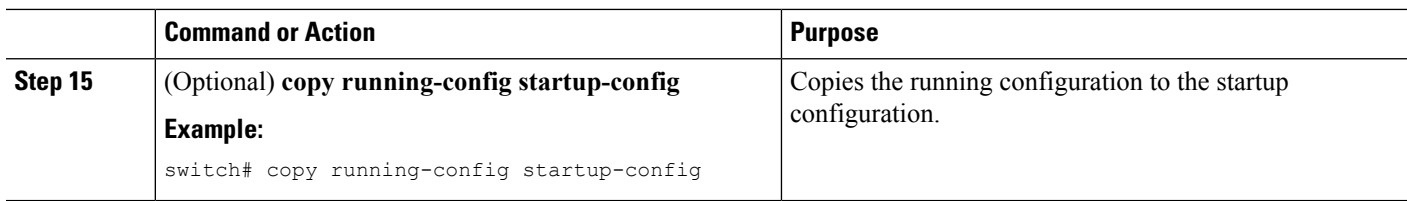

[Enabling](#page-8-1) the Cisco TrustSec SGT Feature , on page 9

# **Configuring Cisco TrustSec Authentication in Manual Mode**

You can manually configure Cisco TrustSec on an interface if your Cisco NX-OS device does not have access to a Cisco Secure ACS. You must manually configure the interfaces on both ends of the connection.

### $\sqrt{N}$

**Caution**

For the Cisco TrustSec manual mode configuration to take effect, you must enable and disable the interface, which disrupts traffic on the interface.

#### **Before you begin**

Ensure that you enabled Cisco TrustSec.

### **SUMMARY STEPS**

- **1. configure terminal**
- **2. interface** *interface slot*/*port*
- **3. cts manual**
- **4.** (Optional) **policy dynamic identity** *peer-name*
- **5.** (Optional) **policy static sgt** *tag* [**trusted**]
- **6. exit**
- **7. shutdown**
- **8. no shutdown**
- **9. exit**
- **10.** (Optional) **show cts interface** {**all** | **ethernet** *slot*/*port*}
- **11.** (Optional) **copy running-config startup-config**

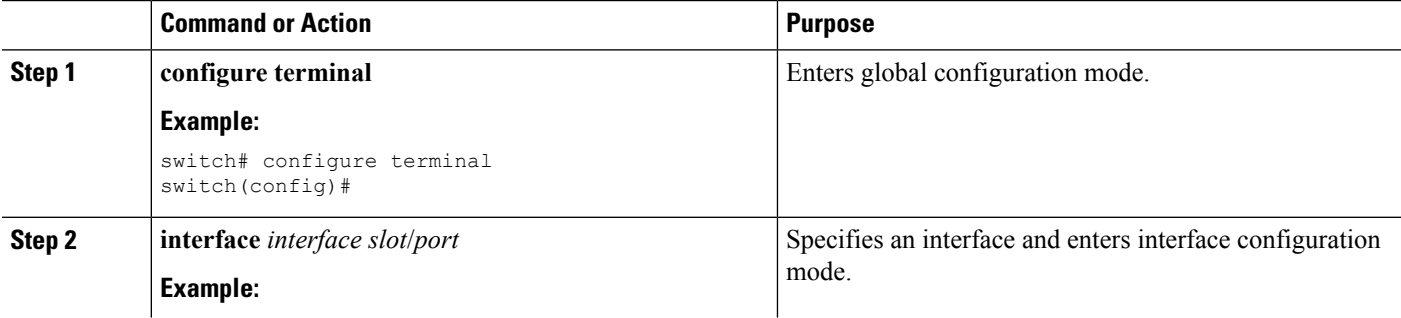

 $\mathbf I$ 

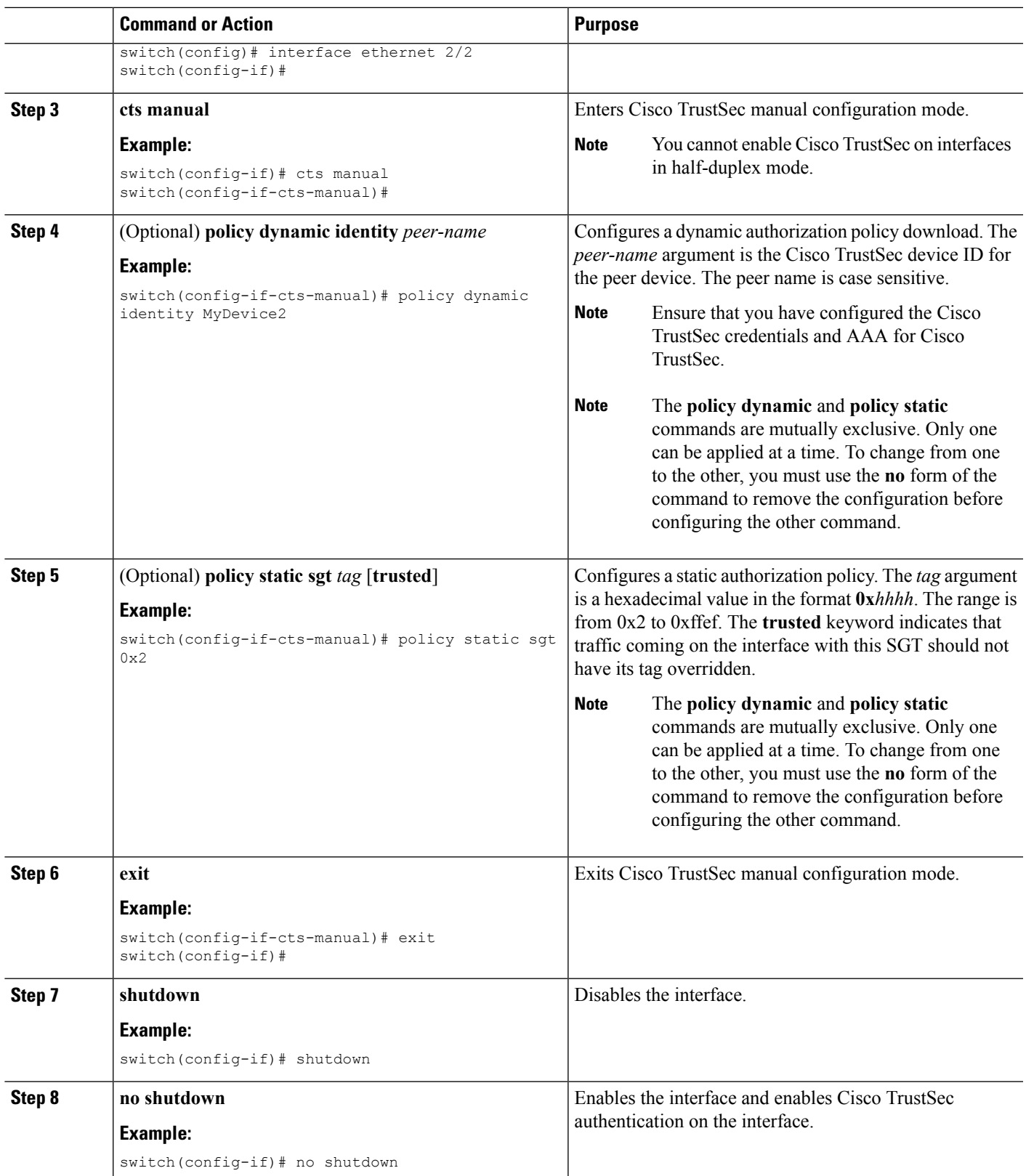

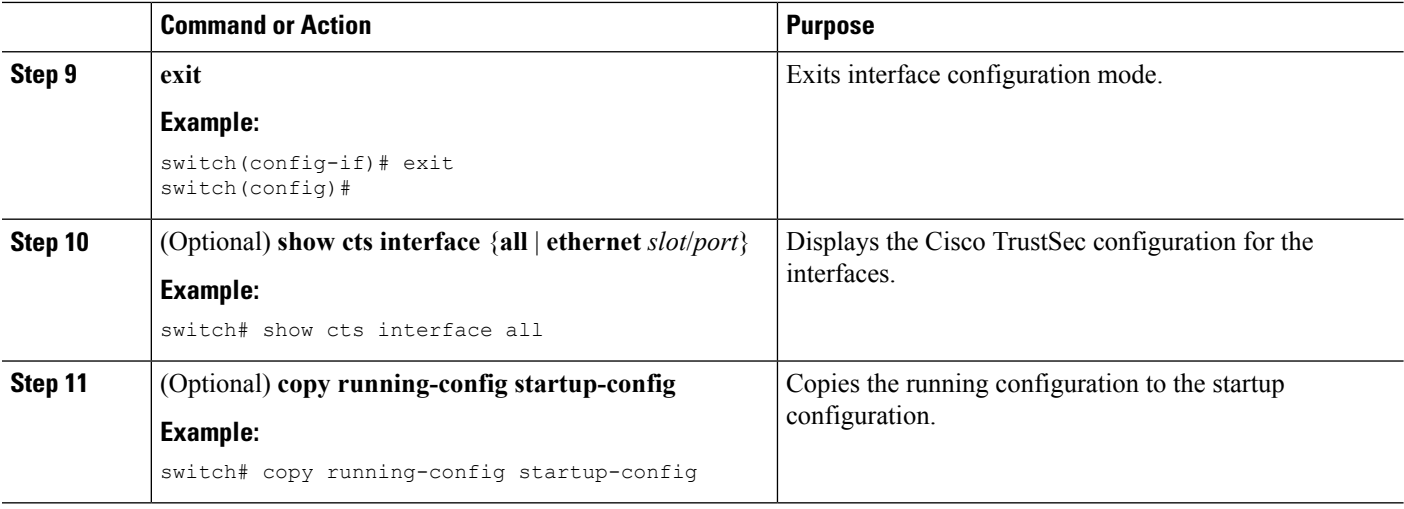

[Enabling](#page-8-1) the Cisco TrustSec SGT Feature , on page 9

## **Configuring SGACL Policies**

This section provides information about the configuration tasks for SGACL policies.

### **SGACL Policy Configuration Process**

Follow these steps to configure Cisco TrustSec SGACL policies:

- **Step 1** For Layer 2 interfaces, enable SGACL policy enforcement for the VLANs with Cisco TrustSec-enabled interfaces.
- <span id="page-15-0"></span>**Step 2** If you are not using AAA on a Cisco Secure ACS to download the SGACL policy configuration, manually configure the SGACL mapping and policies.

### **Enabling SGACL Policy Enforcement on VLANs**

If you use SGACLs, you must enable SGACL policy enforcement in the VLANs that have Cisco TrustSec-enabled Layer 2 interfaces.

 $\mathscr{D}$ 

**Note** This operation cannot be performed on FCoE VLANs.

### **Before you begin**

- Ensure that you enabled Cisco TrustSec.
- Ensure that you enabled SGACL batch programming.

### **SUMMARY STEPS**

- **1. configure terminal**
- **2. vlan** *vlan-id*
- **3. cts role-based enforcement**
- **4. exit**
- **5.** (Optional) **show cts role-based enable**
- **6.** (Optional) **copy running-config startup-config**

### **DETAILED STEPS**

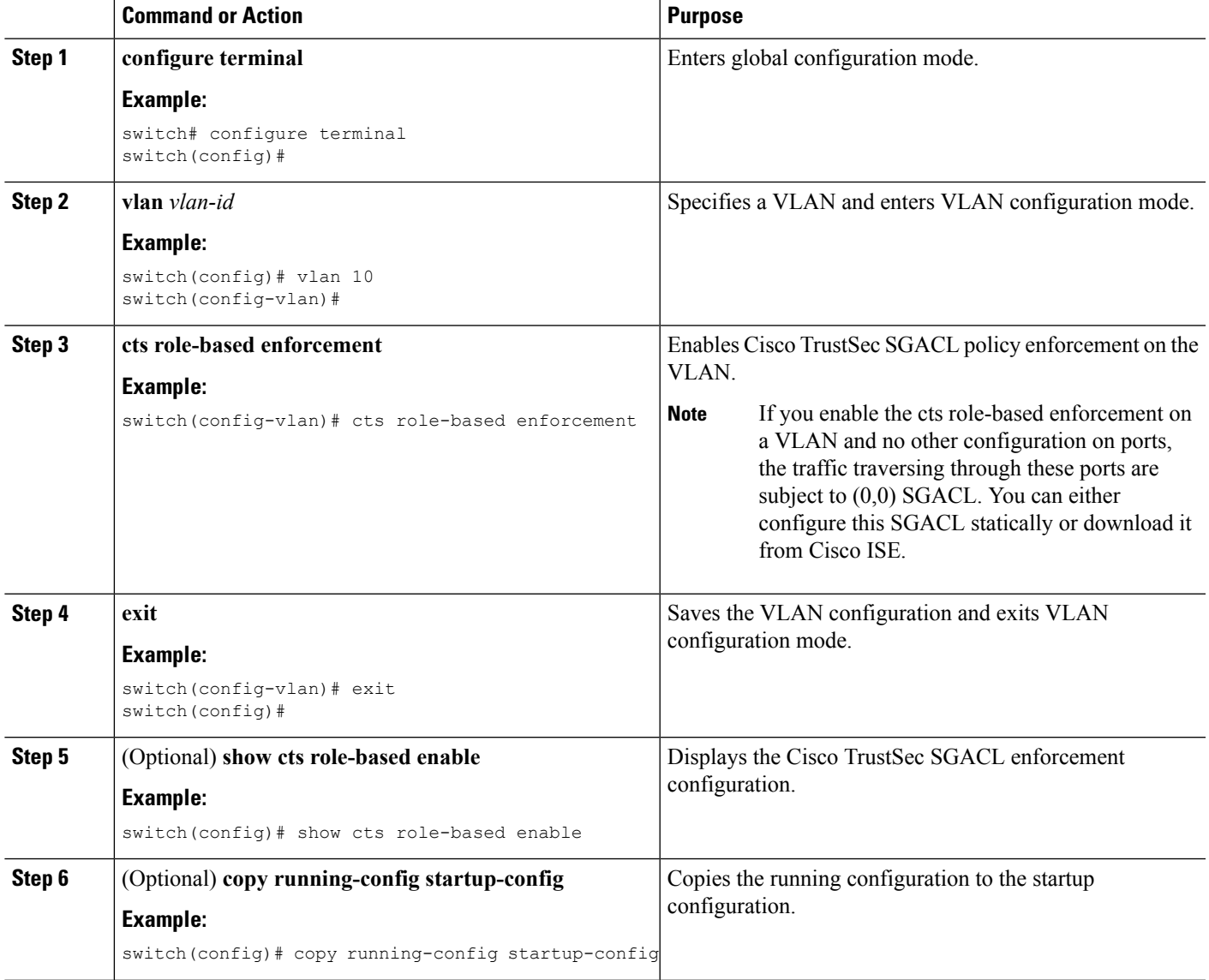

### **Related Topics**

[Enabling](#page-8-1) the Cisco TrustSec SGT Feature , on page 9

### **Manually Configuring Cisco TrustSec SGTs**

You can manually configure unique Cisco TrustSec security group tags (SGTs) for the packets originating from this device.

### **Before you begin**

Ensure that you have enabled Cisco TrustSec.

### **SUMMARY STEPS**

- **1. configure terminal**
- **2. cts sgt** *tag*
- **3. exit**
- **4.** (Optional) **show cts environment-data**
- **5.** (Optional) **copy running-config startup-config**

### **DETAILED STEPS**

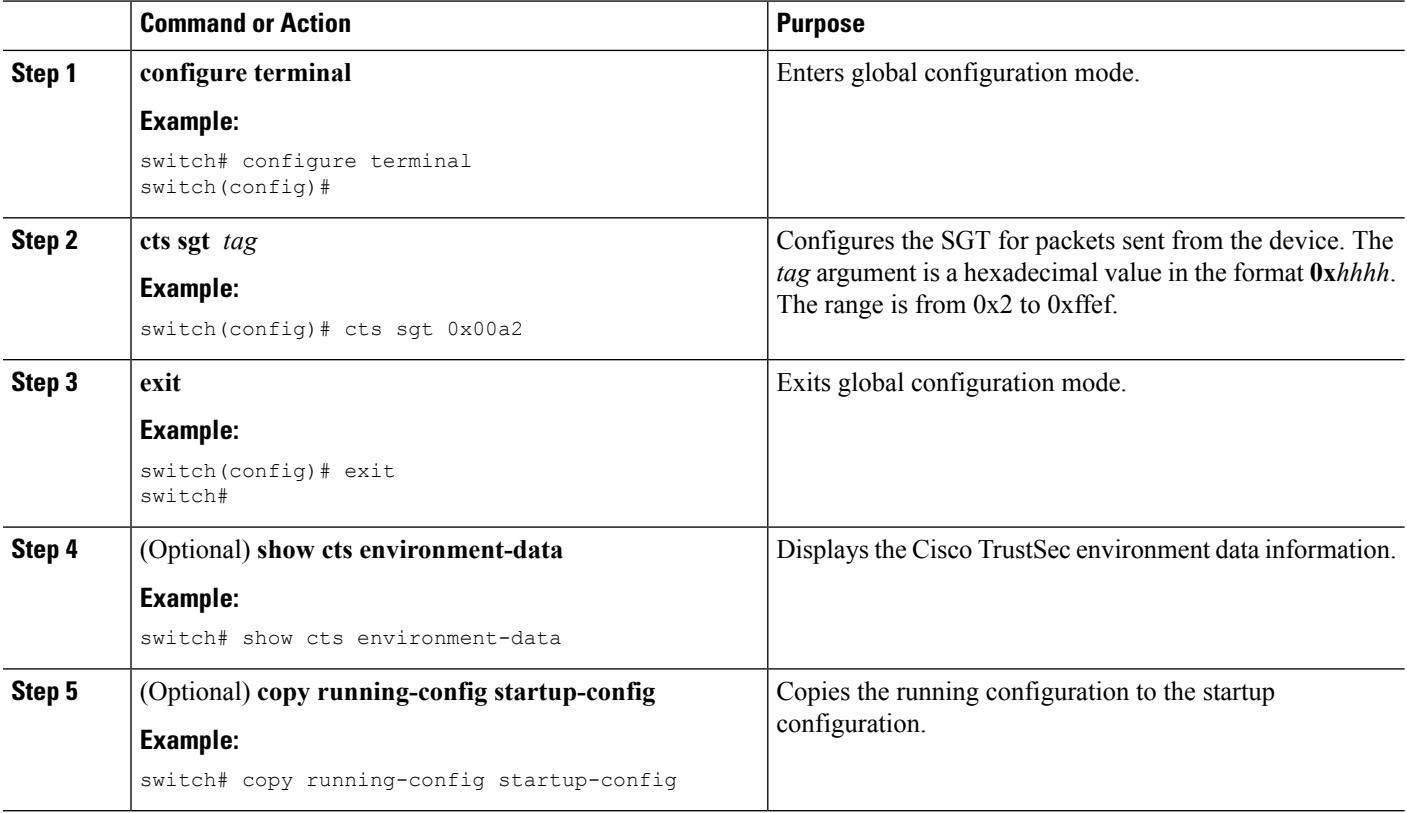

### **Related Topics**

[Enabling](#page-8-1) the Cisco TrustSec SGT Feature , on page 9

### <span id="page-18-0"></span>**Manually Configuring IPv4-Address-to-SGACL SGT Mapping for a VLAN**

You can manually configure an IPv4 address to SGACL SGT mapping on a VLAN so that the policies for that SGT are downloaded from the Secure ACS server, or if you are using SXP mode, the SGT mapping is relayed to the listener.

### **Before you begin**

- Ensure that you enabled Cisco TrustSec.
- Ensure that you enabled SGACL policy enforcement on the VLAN.

### **SUMMARY STEPS**

- **1. configure terminal**
- **2. vlan** *vlan-id*
- **3. cts role-based sgt-map** *ipv4-address tag*
- **4. exit**
- **5.** (Optional) **show cts role-based sgt-map**
- **6.** (Optional) **copy running-config startup-config**

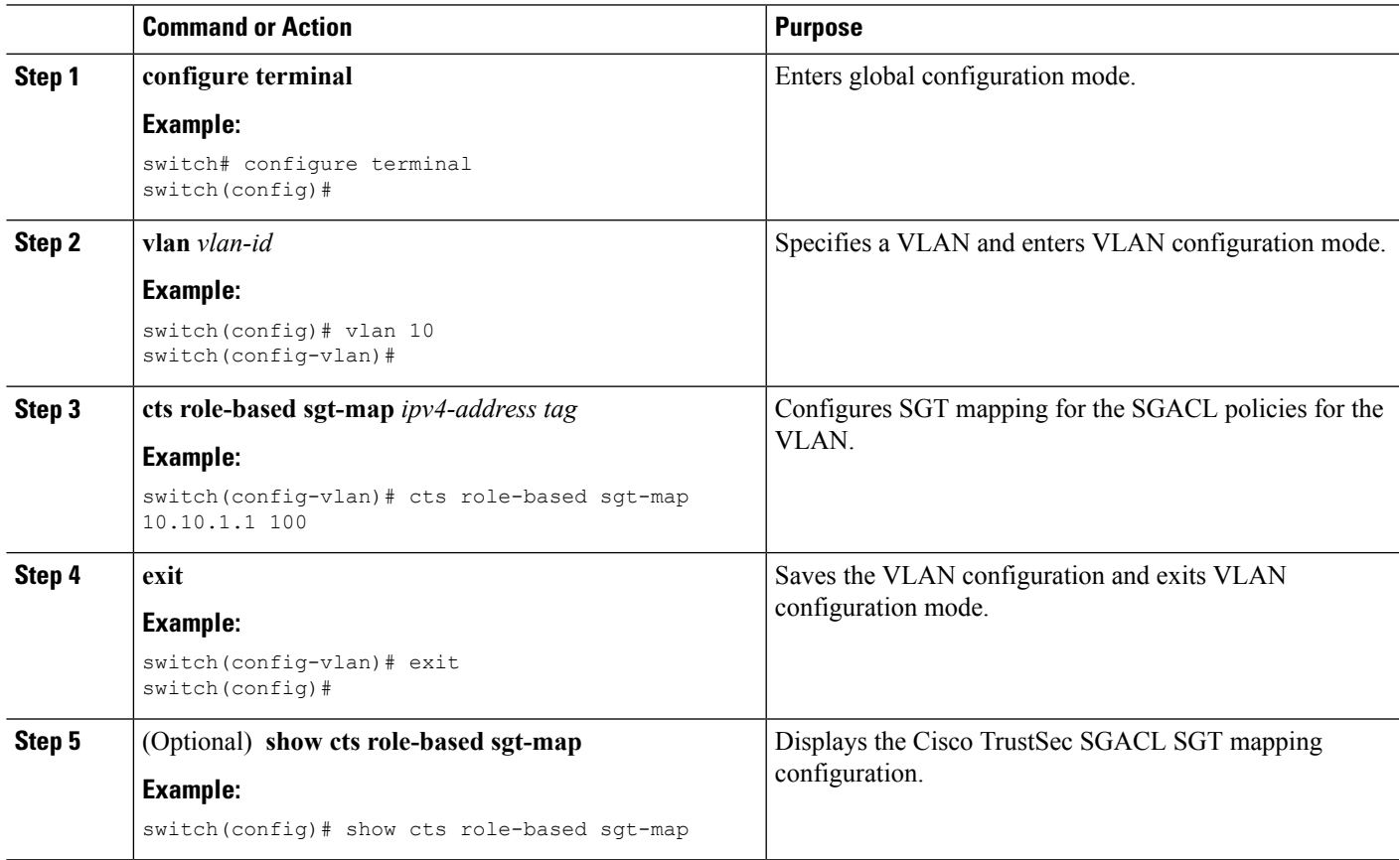

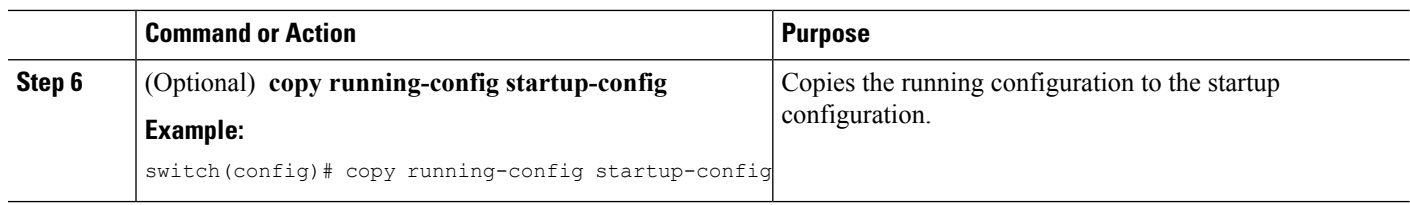

[Enabling](#page-8-1) the Cisco TrustSec SGT Feature , on page 9 Enabling SGACL Policy [Enforcement](#page-15-0) on VLANs , on page 16

### **Manually Configuring IPv4-Address-to-SGACL SGT Mapping for a VRF Instance**

You can manually configure IPv4-address-to-SGACL SGT mapping on a VRF instance if a Cisco Secure ACS is not available to download the SGACL policy configuration. You can use this feature if you do not have Cisco Secure ACS available on your Cisco NX-OS device. The IPv4-SGT mapping for VRF is useful for the SXP speaker.

**Note** The **cts role based enforcement** command is not supported on VRF.

### **Before you begin**

- Ensure that you enabled Cisco TrustSec.
- •
- Ensure that the Layer-3 module is enabled.

### **SUMMARY STEPS**

- **1. configure terminal**
- **2. vrf context** *vrf-name*
- **3. cts role-based sgt-map** *ipv4-address tag*
- **4. exit**
- **5.** (Optional) **show cts role-based sgt-map**
- **6.** (Optional) **copy running-config startup-config**

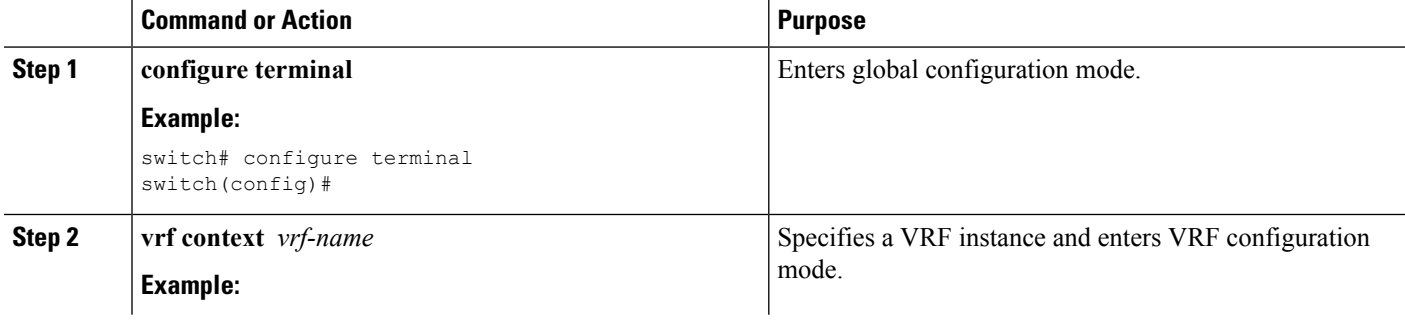

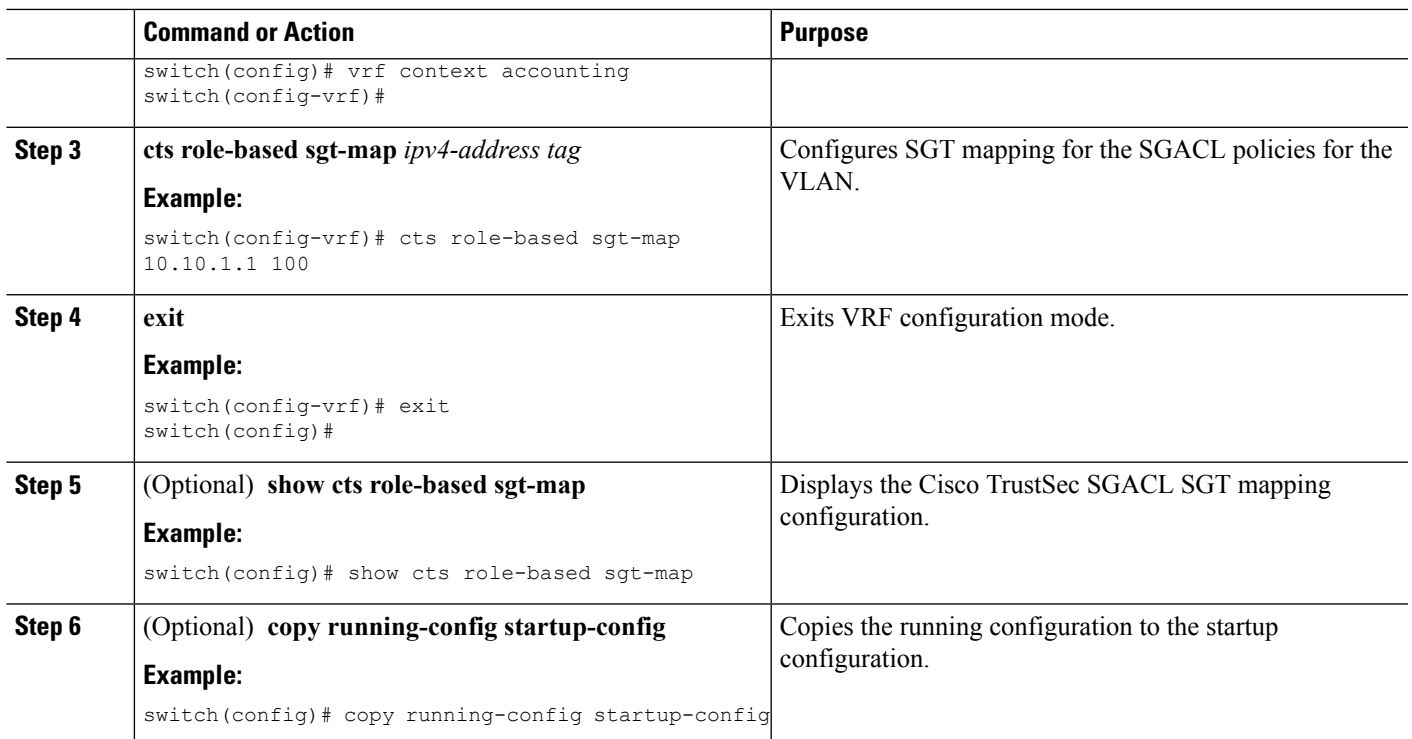

## <span id="page-20-0"></span>**Manually Configuring SGACL Policies**

You can manually configure SGACL policies on your Cisco NX-OS device if a Cisco Secure ACS is not available to download the SGACL policy configuration. You can also enable role-based access control list (RBACL) logging, which allows users to monitor specific types of packets exiting the Cisco NX-OS device.

### **Before you begin**

Ensure that you have enabled Cisco TrustSec.

For Cisco TrustSec logging to function, you must enable Cisco TrustSec counters or statistics.

Ensure that you have enabled SGACL policy enforcement on the VLAN.

If you plan to enable RBACL logging, ensure that you have enabled RBACL policy enforcement on the VLAN.

If you plan to enable RBACL logging, ensure that you have set the logging level of CTS manager syslogs to 6 or less.

### **SUMMARY STEPS**

- **1. configure terminal**
- **2. cts role-based access-list** *list-name*
- **3.** (Optional) {**deny** | **permit**} **all** [**log**]
- **4.** (Optional) {**deny** | **permit**} **icmp** [**log**]
- **5.** (Optional) {**deny** | **permit**} **igmp** [**log**]
- **6.** (Optional) {**deny** | **permit**} **ip** [**log**]
- **7.** (Optional) {**deny** | **permit**} **tcp** [{**dst** | **src**} {{**eq** | **gt** | **lt** | **neq**} *port-number* | **range** *port-number1 port-number2*}] [**log**]
- **8.** {**deny** |**permit**}**udp**[{**dst** |**src**} {{**eq**| **gt** | **lt** |**neq**} *port-number*| **range** *port-number1 port-number2*}] [**log**]
- **9. exit**
- **10. cts role-based sgt** {*sgt-value* | **any** | **unknown**} **dgt** {*dgt-value* | **any** | **unknown**} **access-list** *list-name*
- **11.** (Optional) **show cts role-based access-list**
- **12.** (Optional) **copy running-config startup-config**

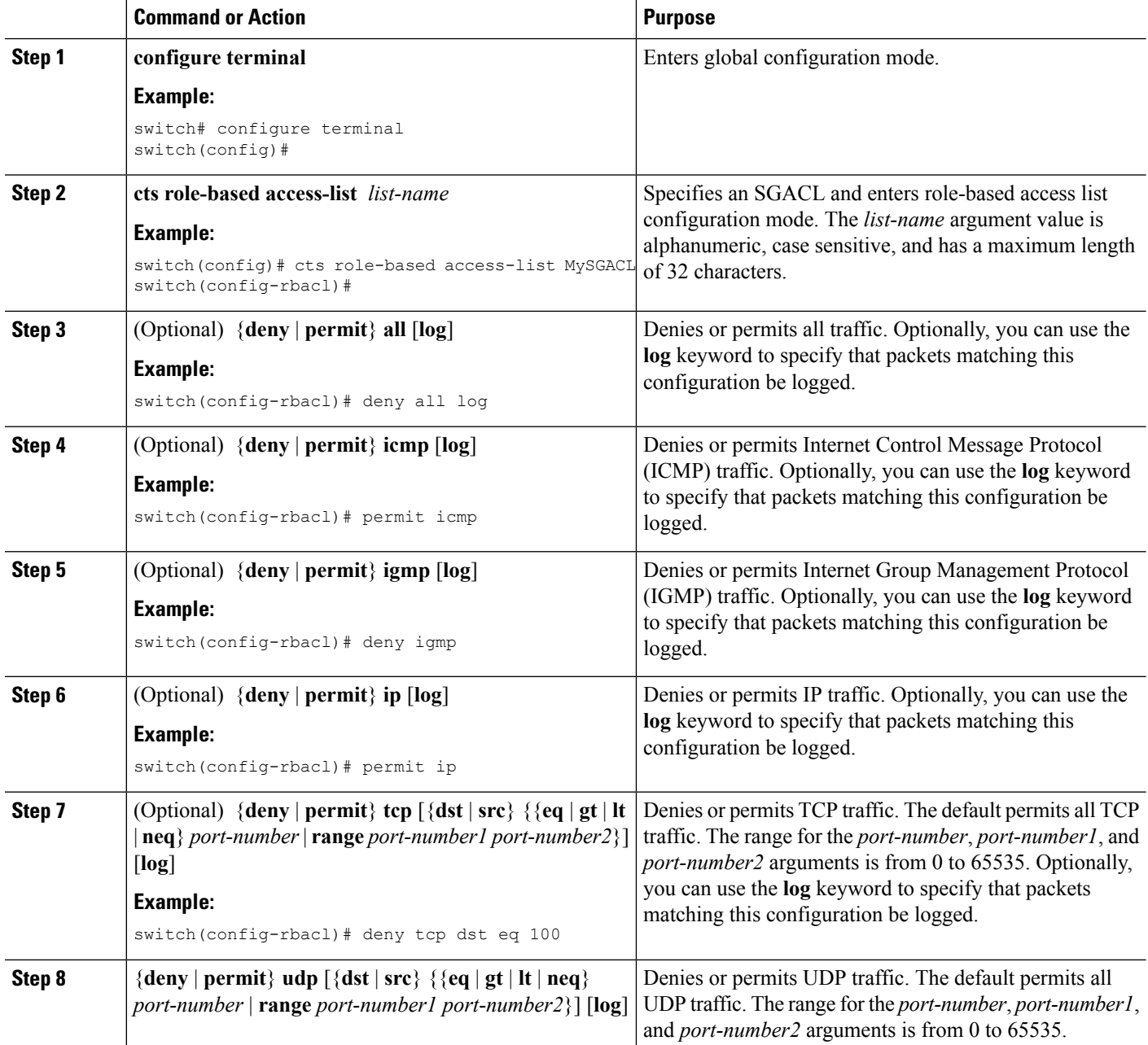

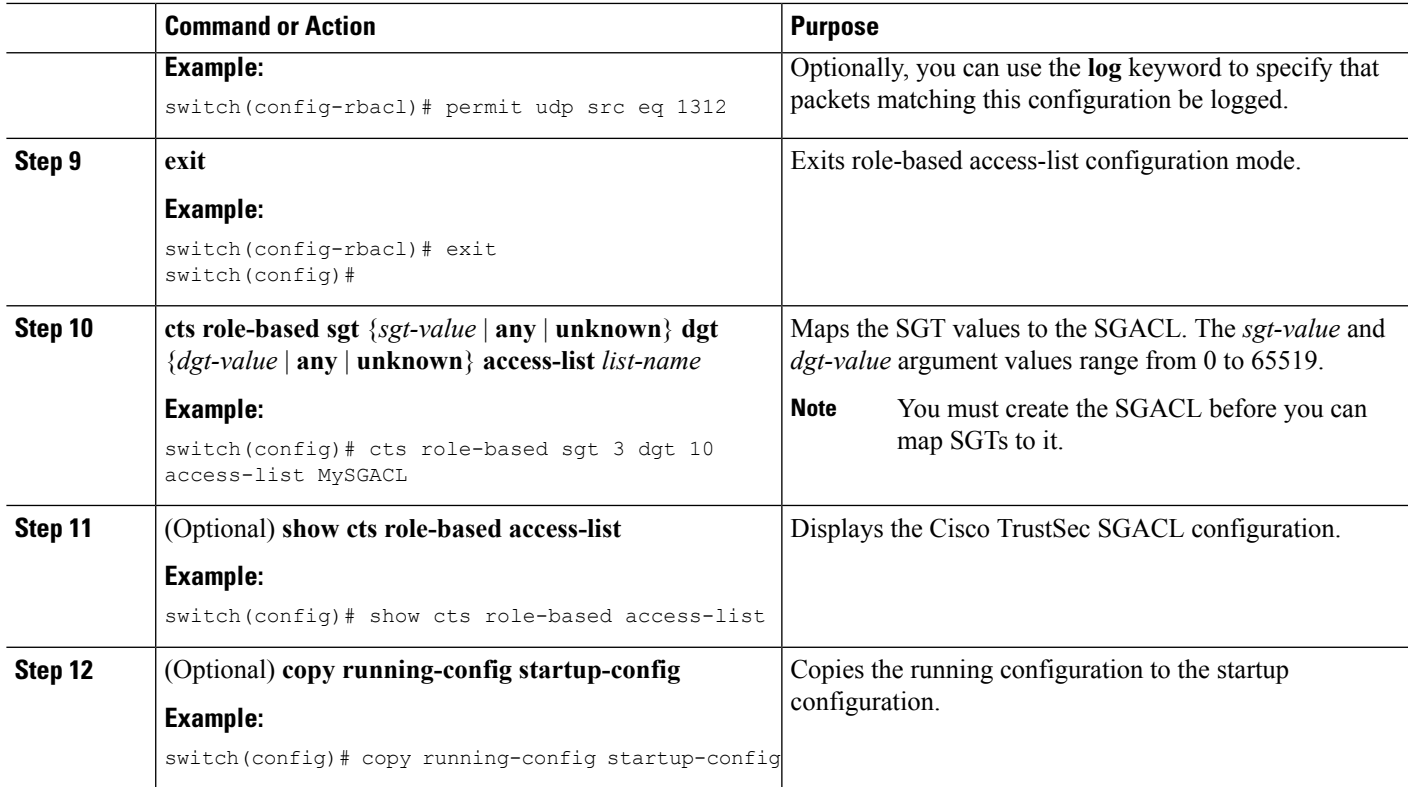

[Enabling](#page-8-1) the Cisco TrustSec SGT Feature , on page 9 Enabling SGACL Policy [Enforcement](#page-15-0) on VLANs , on page 16

### **Displaying the Downloaded SGACL Policies**

After you configure the Cisco TrustSec device credentials and AAA, you can verify the Cisco TrustSec SGACL policies downloaded from the Cisco Secure ACS. The Cisco NX-OS software downloads the SGACL policies when it learns of a new SGT through authentication and authorization on an interface or from manual IPv4 address to SGACL SGT mapping.

### **Before you begin**

Ensure that you enabled Cisco TrustSec.

### **SUMMARY STEPS**

### **1. show cts role-based access-list**

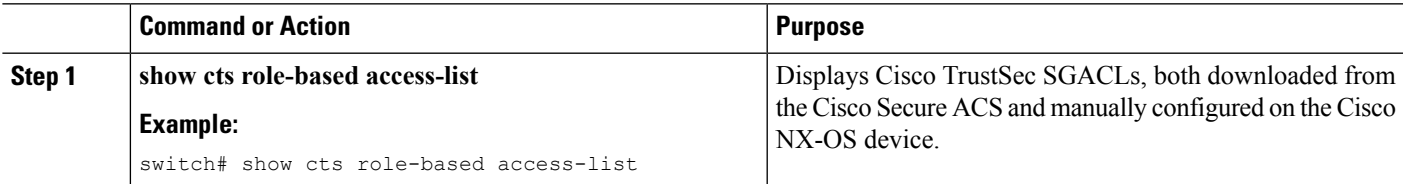

[Enabling](#page-8-1) the Cisco TrustSec SGT Feature , on page 9

### **Refreshing the Downloaded SGACL Policies**

You can refresh the SGACL policies downloaded to the Cisco NX-OS device by the Cisco Secure ACS.

#### **Before you begin**

Ensure that you enabled Cisco TrustSec.

### **SUMMARY STEPS**

- **1. cts refresh role-based-policy**
- **2.** (Optional) **show cts role-based policy**

### **DETAILED STEPS**

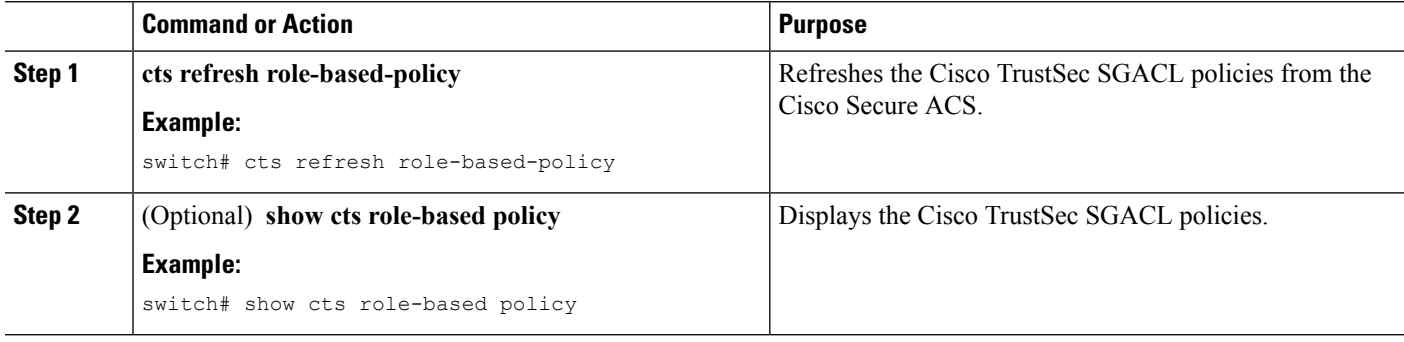

#### **Related Topics**

[Enabling](#page-8-1) the Cisco TrustSec SGT Feature , on page 9

### **Enabling Statistics for RBACL**

You can request a count of the number of packets that match role-based access control list (RBACL) policies. These statistics are collected per ACE.

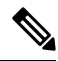

**Note** RBACL statistics are lost only when the Cisco NX-OS device reloads or you deliberately clear the statistics.

### **Before you begin**

Ensure that you have enabled Cisco TrustSec.

If you plan to enable RBACL statistics, ensure that you have enabled RBACL policy enforcement on the VLAN.

When you enable RBACL statistics, each policy requires one entry in the hardware. If you do not have enough space remaining in the hardware, an error message appears, and you are unable to enable the statistics.

### **SUMMARY STEPS**

- **1. configure terminal**
- **2.** [**no**] **cts role-based counters enable**
- **3.** (Optional) **copy running-config startup-config**
- **4. exit**
- **5.** (Optional) **show cts role-based counters**
- **6.** (Optional) **clear cts role-based counters**

### **DETAILED STEPS**

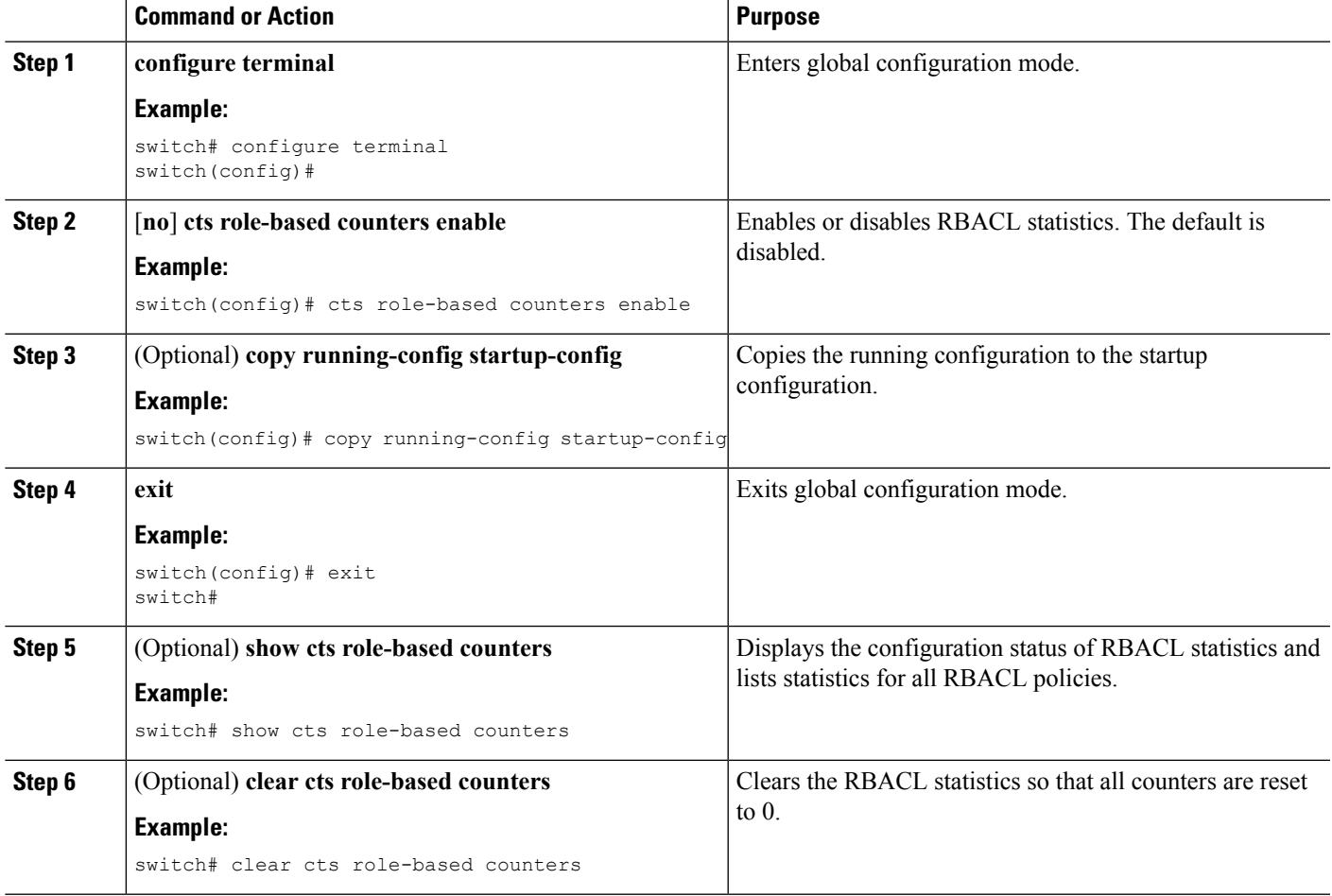

### **Clearing Cisco TrustSec SGACL Policies**

You can clear the Cisco TrustSec SGACL policies.

# $\mathscr{D}$

Clearing policies does not take affect immediately; it requires a flap to occur. In addition, the way policies are cleared depends on whether the SGT is static or dynamic. For a static SGT, the SGT is reset to 0 after the flap occurs. For dynamic SGT, the SGT is downloaded again from the RADIUS server after the flap occurs. **Note**

#### **Before you begin**

Ensure that you enabled Cisco TrustSec.

### **SUMMARY STEPS**

- **1.** (Optional) **show cts role-based policy**
- **2. clear cts policy** {**all** | **peer** *device-name* | **sgt** *sgt-value*}

### **DETAILED STEPS**

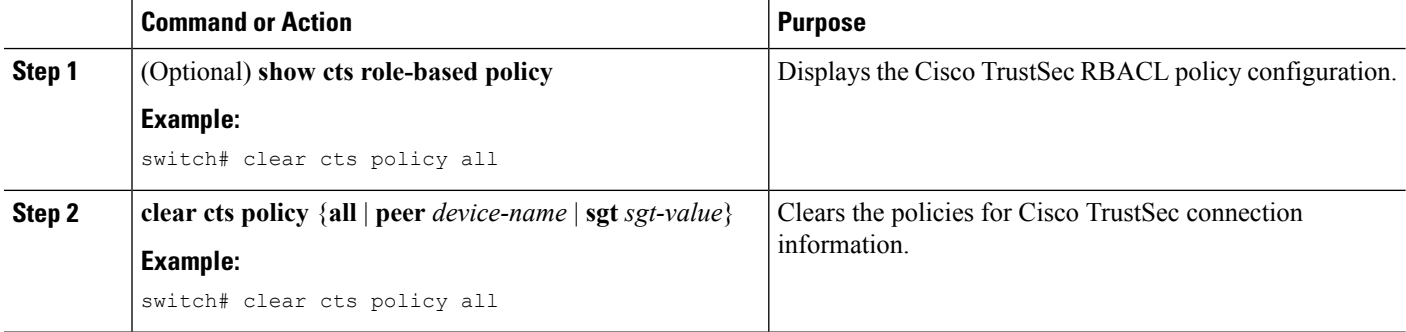

### **Related Topics**

[Enabling](#page-8-1) the Cisco TrustSec SGT Feature , on page 9

# **Manually Configuring SXP**

You can use the SGT Exchange Protocol (SXP) to propagate the SGTs across network devices that do not have hardware support for Cisco TrustSec. This section describes how to configure Cisco TrustSec SXP on Cisco NX-OS devices in your network.

### **Cisco TrustSec SXP Configuration Process**

Follow these steps to manually configure Cisco TrustSec SXP:

### **SUMMARY STEPS**

- **1.** Enable the Cisco TrustSec feature.
- **2.** Enable Cisco TrustSec SXP.
- **3.** Configure SXP peer connections.

- **Step 1** Enable the Cisco TrustSec feature.
- **Step 2** Enable Cisco TrustSec SXP.
- **Step 3** Configure SXP peer connections.

**Note** You cannot use the management (mgmt 0) connection for SXP.

### **Related Topics**

Enabling SGACL Policy [Enforcement](#page-15-0) on VLANs , on page 16 Manually Configuring [IPv4-Address-to-SGACL](#page-18-0) SGT Mapping for a VLAN, on page 19 Manually [Configuring](#page-20-0) SGACL Policies, on page 21 [Enabling](#page-8-1) the Cisco TrustSec SGT Feature , on page 9 [Enabling](#page-26-0) Cisco TrustSec SXP , on page 27 Configuring Cisco TrustSec SXP Peer [Connections](#page-27-0), on page 28

### <span id="page-26-0"></span>**Enabling Cisco TrustSec SXP**

You must enable Cisco TrustSec SXP before you can configure peer connections.

### **Before you begin**

Ensure that you enabled Cisco TrustSec.

### **SUMMARY STEPS**

- **1. configure terminal**
- **2. cts sxp enable**
- **3. exit**
- **4.** (Optional) **show cts sxp**
- **5.** (Optional) **copy running-config startup-config**

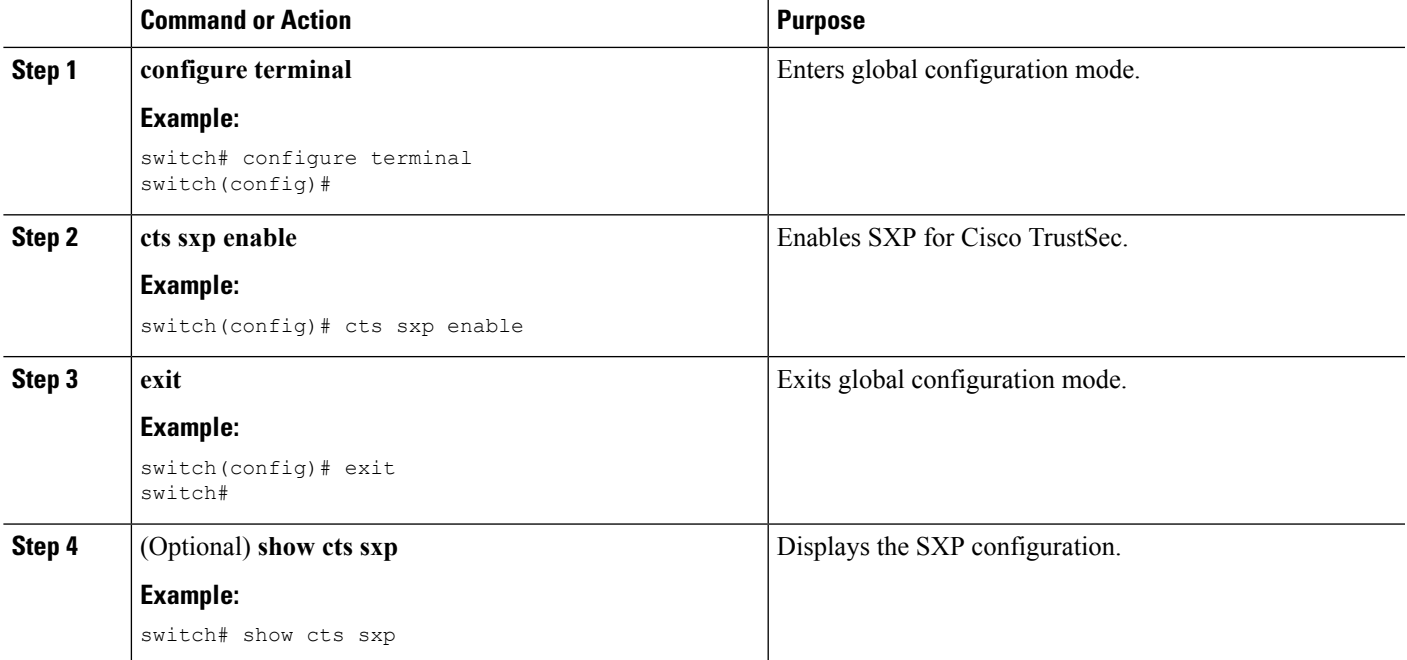

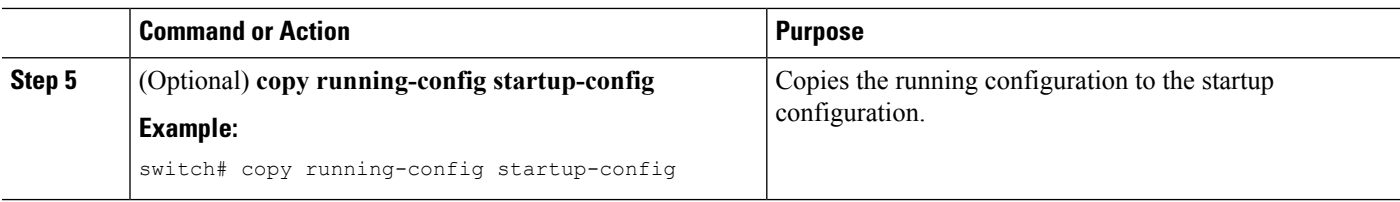

[Enabling](#page-8-1) the Cisco TrustSec SGT Feature , on page 9

### <span id="page-27-0"></span>**Configuring Cisco TrustSec SXP Peer Connections**

You must configure the SXP peer connection on both the speaker and listener devices. When using password protection, make sure to use the same password on both ends.

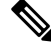

If the default SXP source IP address is not configured and you do not specify the SXP source address in the connection, the Cisco NX-OS software derives the SXP source IP address from existing local IP addresses. The SXP source address could be different for each TCP connection initiated from the Cisco NX-OS device. **Note**

This Cisco Nexus switch supports SXP speaker mode only. Therefore, any SXP peer must be configured as a listener. **Note**

### **Before you begin**

Ensure that you enabled Cisco TrustSec.

Ensure that you enabled SXP.

Ensure that you enabled RBACL policy enforcement in the VRF instance.

#### **SUMMARY STEPS**

- **1. configure terminal**
- **2. cts sxp connection peer** *peer-ipv4-addr* [**source** *src-ipv4-addr*] **password** {**default** | **none** | **required** *password*} **mode listener** [**vrf** *vrf-name*]
- **3. exit**
- **4.** (Optional) **show cts sxp connections**
- **5.** (Optional) **copy running-config startup-config**

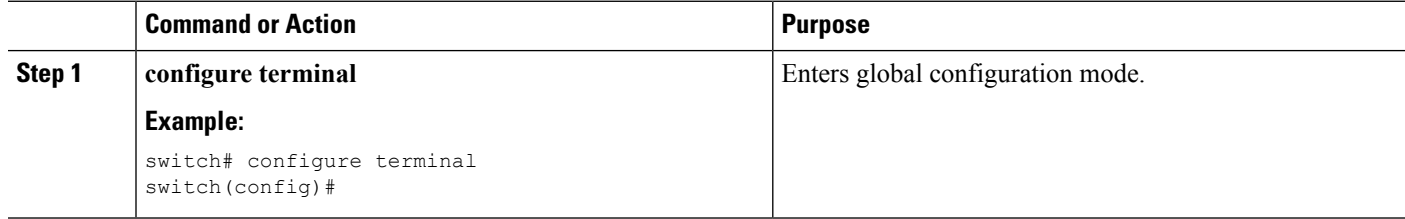

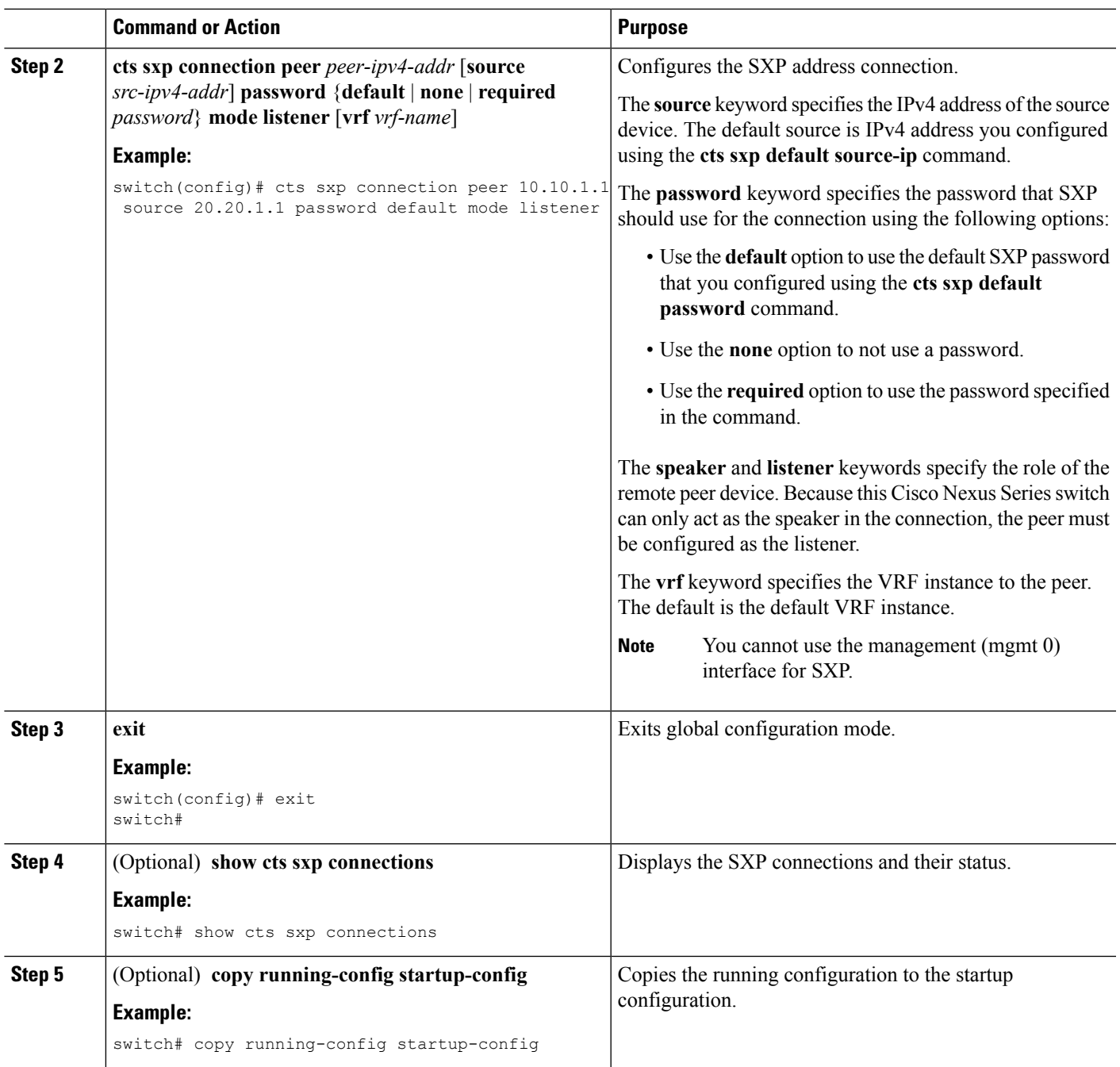

[Enabling](#page-8-1) the Cisco TrustSec SGT Feature , on page 9 [Enabling](#page-26-0) Cisco TrustSec SXP , on page 27

### **Configuring the Default SXP Password**

By default, SXP uses no password when setting up connections. You can configure a default SXP password for the Cisco NX-OS device.

### **Before you begin**

Ensure that you enabled Cisco TrustSec.

Ensure that you enabled SXP.

### **SUMMARY STEPS**

- **1. configure terminal**
- **2. cts sxp default password** *password*
- **3. exit**
- **4.** (Optional) **show cts sxp**
- **5.** (Optional) **show running-config cts**
- **6.** (Optional) **copy running-config startup-config**

### **DETAILED STEPS**

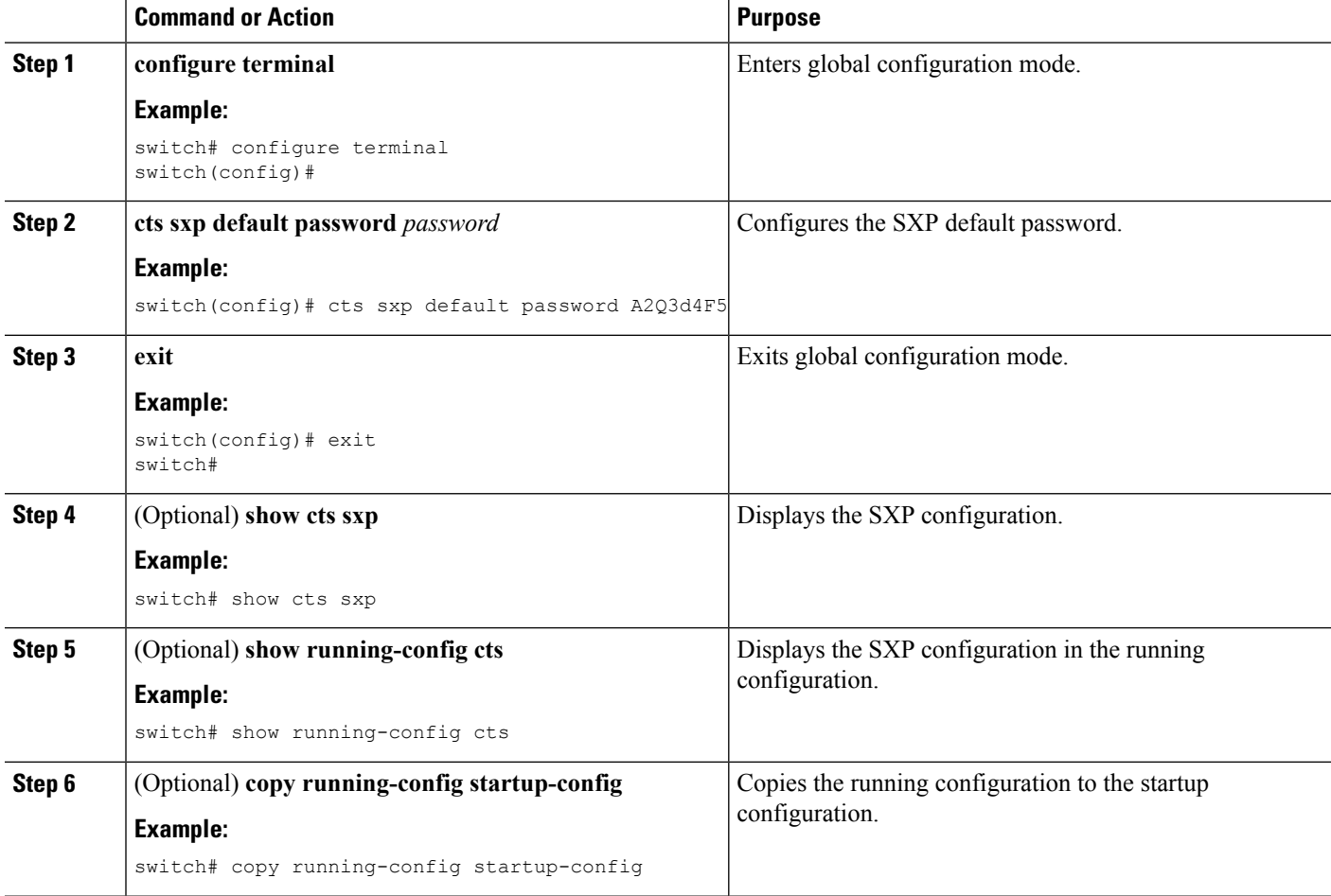

### **Related Topics**

[Enabling](#page-8-1) the Cisco TrustSec SGT Feature , on page 9 [Enabling](#page-26-0) Cisco TrustSec SXP , on page 27

Ш

### **Configuring the Default SXP Source IPv4 Address**

The Cisco NX-OS software uses the default source IPv4 address in all new TCP connections where a source IPv4 address is not specified. When you change the default source IP address, the existing SXP connections are reset and the IP-SGT bindings learned over SXP are cleared. The SXP connections, for which a source IP address has been configured, will continue to use the same IP address, while coming back up.

The SXP connections, for which a source IP address has not been configured, uses the default IP address as the source IP address. Note that for such connections, correct destination IP address configuration on the peer and the reachability to the default source IP address are the required conditions before such connections can become operational. It is recommended to ensure that these conditions are met for existing operational connections, before configuring default source IP address on a device.

### **Before you begin**

Ensure that you enabled Cisco TrustSec.

Ensure that you enabled SXP.

### **SUMMARY STEPS**

- **1. configure terminal**
- **2. cts sxp default source-ip** *src-ip-addr*
- **3. exit**
- **4.** (Optional) **show cts sxp**
- **5.** (Optional) **copy running-config startup-config**

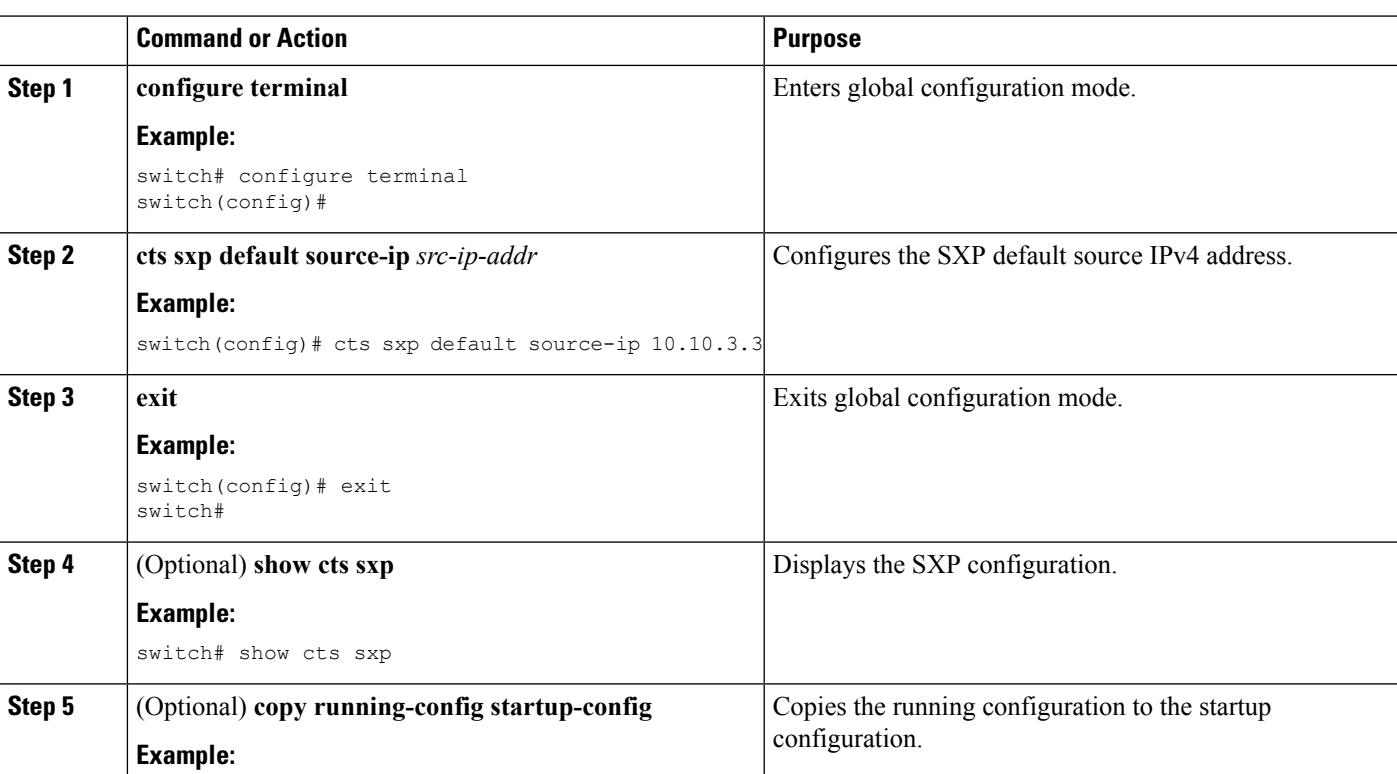

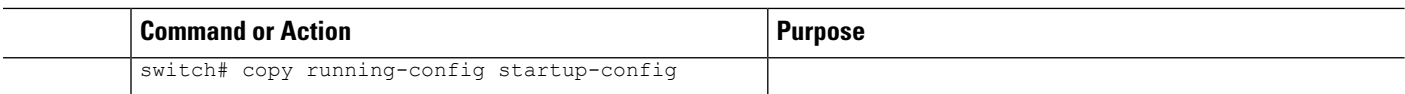

[Enabling](#page-8-1) the Cisco TrustSec SGT Feature , on page 9 [Enabling](#page-26-0) Cisco TrustSec SXP , on page 27

### **Changing the SXP Retry Period**

The SXP retry period determines how often the Cisco NX-OS software retries an SXP connection. When an SXP connection is not successfully set up, the Cisco NX-OS software makes a new attempt to set up the connection after the SXP retry period timer expires. The default value is 60 seconds (1 minute). Setting the SXP retry period to 0 seconds disables the timer and retries are not attempted.

### **Before you begin**

Ensure that you enabled Cisco TrustSec.

Ensure that you enabled SXP.

### **SUMMARY STEPS**

- **1. configure terminal**
- **2. cts sxp retry-period** *seconds*
- **3. exit**
- **4.** (Optional) **show cts sxp**
- **5.** (Optional) **copy running-config startup-config**

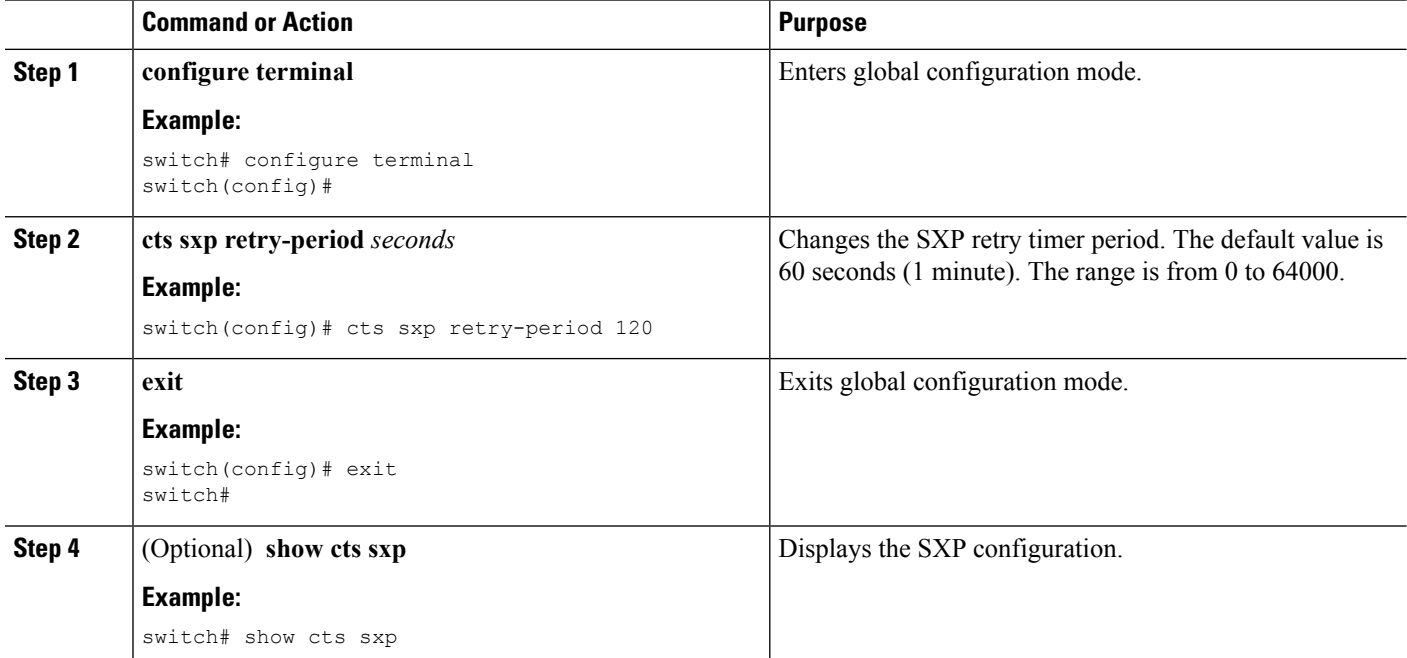

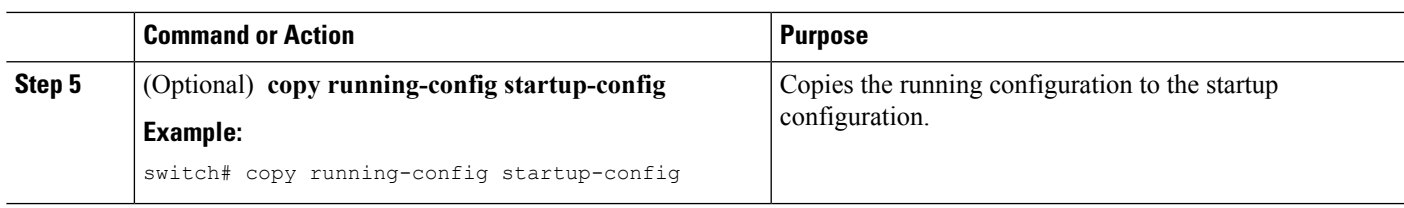

[Enabling](#page-8-1) the Cisco TrustSec SGT Feature , on page 9 [Enabling](#page-26-0) Cisco TrustSec SXP , on page 27

# <span id="page-32-0"></span>**Verifying the Cisco TrustSec Configuration**

To display Cisco TrustSec configuration information, perform one of the following tasks:

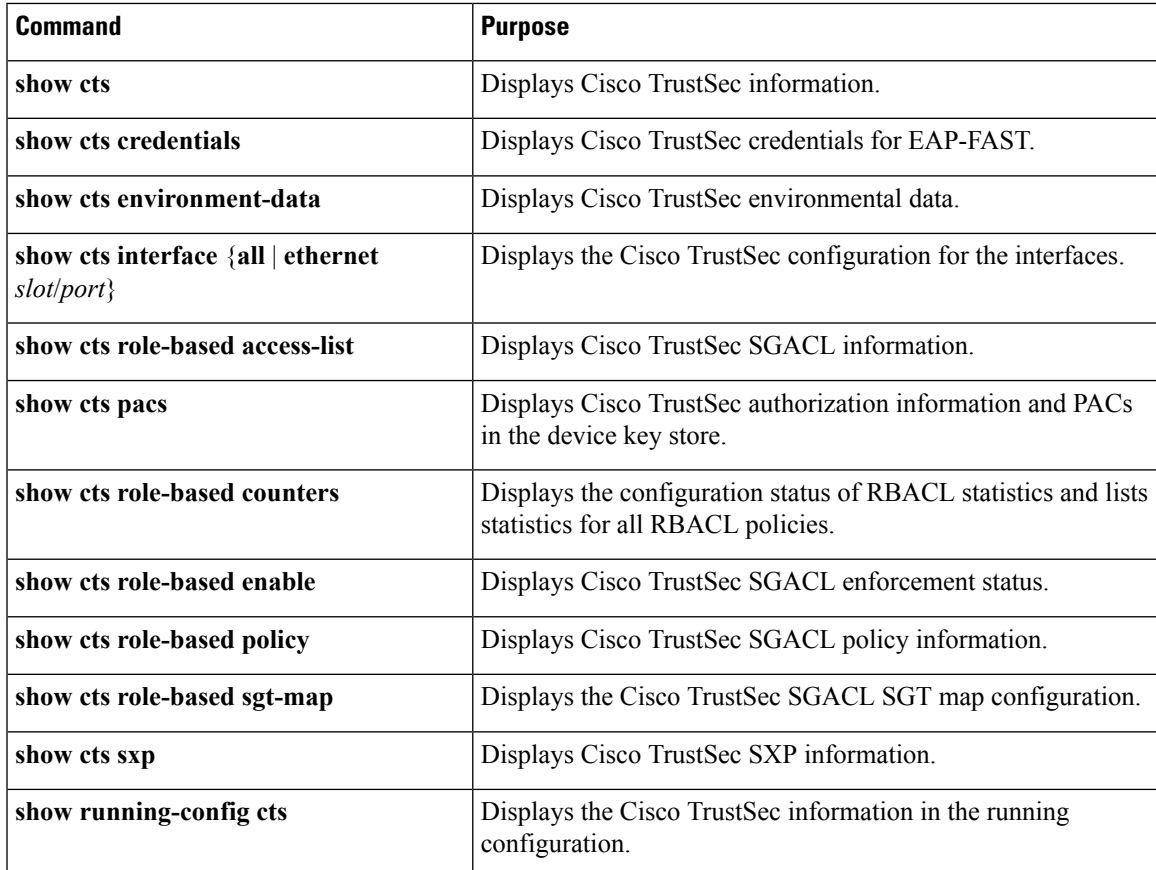

# <span id="page-32-1"></span>**Configuration Examples for Cisco TrustSec**

This section provides configuration examples for Cisco TrustSec.

## **Example: Enabling Cisco TrustSec**

The following example shows how to enable Cisco TrustSec:

```
feature dot1x
feature cts
cts device-id device1 password Cisco321
```
## **Example: Configuring AAA for Cisco TrustSec on a Cisco NX-OS Device**

The following example shows how to configure AAA for Cisco TrustSec on the Cisco NX-OS device:

```
radius-server host 10.10.1.1 key Cisco123 pac
aaa group server radius Rad1
 server 10.10.1.1
 use-vrf management
aaa authentication cts default group Rad1
aaa authorization cts default group Rad1
```
## **Example: Configuring Cisco TrustSec Authentication in Manual Mode**

The following example shows how to configure Cisco TrustSec authentication in manual mode static policy on an interface:

```
interface ethernet 2/1
 cts manual
   policy static sgt 0x20
   no propagate-sgt
```
The following example shows how to configure Cisco TrustSec authentication in manual mode dynamic policy on an interface:

```
interface ethernet 2/2
 cts manual
   policy dynamic identity device2
```
# **Example: Configuring Cisco TrustSec Role-Based Policy Enforcement for a VLAN**

The following example shows how to enable Cisco TrustSec role-based policy enforcement for a VLAN:

vlan 10 cts role-based enforcement Ш

# **Example: Configuring IPv4 Address to SGACL SGT Mapping for the Default VRF Instance**

The following example shows how to manually configure IPv4 address to SGACL SGT mapping for Cisco TrustSec role-based policies for the default VRF instance:

```
cts role-based sgt-map 10.1.1.1 20
```
## **Example: Configuring IPv4 Address to SGACL SGT Mapping for a VLAN**

The following example shows how to manually configure IPv4 address to SGACL SGT mapping for Cisco TrustSec role-based policies for a VLAN:

```
vlan 10
  cts role-based sgt-map 20.1.1.1 20
```
## **Example: Manually Configuring Cisco TrustSec SGACLs**

The following example shows how to manually configure Cisco TrustSec SGACLs:

```
cts role-based access-list abcd
 permit icmp
cts role-based sgt 10 dgt 20 access-list abcd
```
The following example shows how to enable RBACL logging:

```
cts role-based access-list RBACL1
 deny tcp src eq 1111 dest eq 2222 log
cts role-based sgt 10 dgt 20 access-list RBACL1
```
The above configuration generates the following ACLLOG syslog:

```
%$ VDC-1 %$ %CTS-6-CTS_RBACL_STAT_LOG: CTS ACE permit all log, Threshold exceeded: Hit count
in 10s period = 4
```
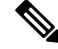

**Note**

The ACLLOG syslog does not contain the destination group tag (DGT) information of the matched RBACL policy.

The following example shows how to enable and display RBACL statistics:

```
cts role-based counters enable
show cts role-based counters
RBACL policy counters enabled
Counters last cleared: 06/08/2009 at 01:32:59 PM
rbacl:abc
```
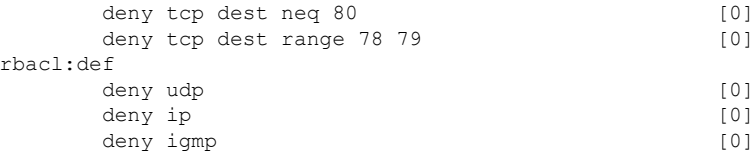

## **Example: Manually Configuring SXP Peer Connections**

This figure shows an example of SXP peer connections over the default VRF instance.

**Figure 5: Example SXP Peer Connections**

Because this Cisco Nexus switch supports only SXP speaker mode, it can only be configured as SwitchA in this example. **Note**

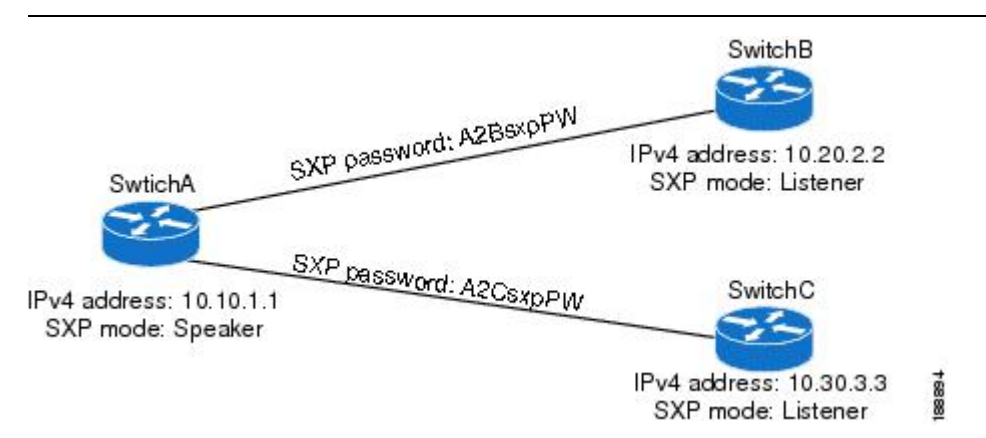

The following example shows how to configure the SXP peer connections on SwitchA:

```
feature cts
cts sxp enable
cts sxp connection peer 10.20.2.2 password required A2BsxpPW mode listener
cts sxp connection peer 10.30.3.3 password required A2CsxpPW mode listener
```
The following example shows how to configure the SXP peer connection on SwitchB:

```
feature cts
cts sxp enable
cts sxp connection peer 10.10.1.1 password required A2BsxpPW mode speaker
```
The following example shows how to configure the SXP peer connection on SwitchC:

```
feature cts
cts sxp enable
cts sxp connection peer 10.10.1.1 password required A2CsxpPW mode speaker
```
# <span id="page-36-0"></span>**Additional References for Cisco TrustSec**

This sections provides additional information related to implementing Cisco TrustSec.

### **Related Documentation**

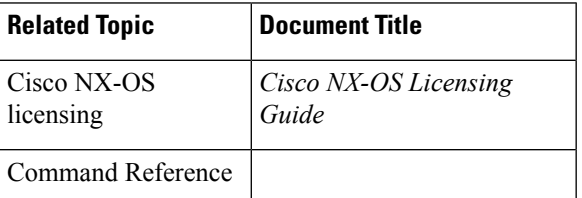

# <span id="page-36-1"></span>**Feature History for Cisco TrustSec**

This table lists the release history for this feature.

**Table 3: Feature History for Cisco TrustSec**

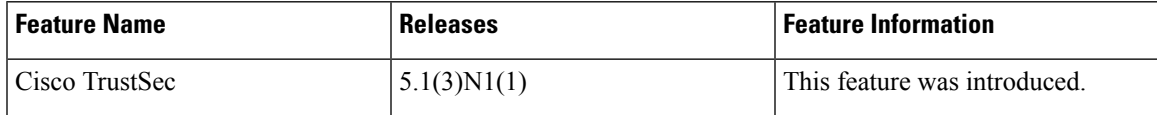

I

ı